### Dell**™** Vostro**™** V130 Manual de servicio

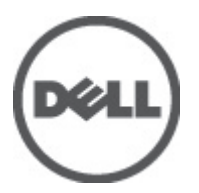

Modelo reglamentario: Regulatory Model: P16S

# <span id="page-2-0"></span>Manipulación del equipo

#### Antes de trabajar en el interior de su equipo

Aplique las pautas de seguridad siguientes para ayudar a proteger el equipo contra posibles daños y para garantizar su seguridad personal. A menos que se especifique lo contrario, para cada procedimiento incluido en este documento se presuponen las condiciones siguientes:

- Ha realizado los pasos descritos en Manipulación del equipo.
- Ha leído la información sobre seguridad que venía con su equipo.
- Se puede cambiar un componente o, si se ha adquirido por separado, instalarlo al realizar el procedimiento de extracción en orden inverso.

AVISO: Antes de iniciar cualquiera de los procedimientos descritos en esta sección, lea la información de seguridad enviada con su equipo. Para obtener información adicional sobre prácticas recomendadas, visite la página principal de la Regulación de cumplimiento en www.dell.com/regulatory\_compliance.

PRECAUCIÓN: Muchas de las reparaciones deben ser realizadas únicamente por un técnico de servicio autorizado. El usuario debe llevar a cabo únicamente las tareas de solución de problemas y las reparaciones sencillas autorizadas en la documentación del producto o indicadas por el personal de servicio y de asistencia en línea o telefónica. La garantía no cubre los daños ocasionados por reparaciones que Dell no haya autorizado. Lea y siga las instrucciones de seguridad que se incluyen con el producto.

PRECAUCIÓN: Para evitar descargas electrostáticas, toque tierra mediante el uso de un brazalete antiestático o toque periódicamente una superficie metálica no pintada como por ejemplo, un conector de la parte posterior del equipo.

PRECAUCIÓN: Manipule los componentes y las tarjetas con cuidado. No toque los componentes ni los contactos de las tarjetas. Sujete la tarjeta por los bordes o por el soporte de montaje metálico. Sujete un componente, como un procesador, por sus bordes y no por sus patas.

PRECAUCIÓN: Al desconectar un cable, tire del conector o de la lengüeta de tiro, no tire directamente del cable. Algunos cables tienen conectores con lengüetas de bloqueo; si va a desconectar un cable de este tipo, antes presione las lengüetas de bloqueo. Mientras tira de los conectores, manténgalos bien alineados para evitar que se doblen las patas. Además, antes de conectar un cable, asegúrese de que los dos conectores estén orientados y alineados correctamente.

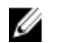

NOTA: Es posible que el color del equipo y de determinados componentes tengan un aspecto distinto al que se muestra en este documento.

Para evitar daños en el equipo, realice los pasos siguientes antes de empezar a manipular su interior.

- 1. Asegúrese de que la superficie de trabajo sea plana y esté limpia para evitar que se raye la cubierta del equipo.
- 2. Apague el equipo (consulte [Apagado del equipo](#page-3-0)).
- 3. Si el equipo está conectado a un dispositivo de acoplamiento (acoplado), como una base de medios o una batería adicional, desacóplelo.

#### PRECAUCIÓN: Para desenchufar un cable de red, desconéctelo primero del equipo y, a continuación, del dispositivo de red.

- 4. Desconecte todos los cables de red del equipo.
- 5. Desconecte su equipo y todos los dispositivos conectados de las tomas de alimentación eléctrica.
- 6. Cierre la pantalla y coloque el equipo hacia abajo en una superficie plana.

NOTA: Para evitar daños en la placa base, debe extraer la batería principal antes de reparar el equipo.

- <span id="page-3-0"></span>7. Extraiga la batería principal (consulte [Batería\)](#page-6-0).
- 8. Dele la vuelta al equipo.
- 9. Abra la pantalla.
- 10. Presione el botón de encendido para conectar a tierra la placa base.

PRECAUCIÓN: Para evitar una descarga eléctrica, desenchufe siempre el equipo de la toma eléctrica antes de abrir la cubierta.

PRECAUCIÓN: Antes de tocar los componentes del interior del equipo, descargue la electricidad estática de su cuerpo; para ello, toque una superficie metálica sin pintar, como el metal de la parte posterior del equipo. Mientras trabaja, toque periódicamente una superficie metálica sin pintar para disipar la electricidad estática y evitar que los componentes internos resulten dañados.

11. Extraiga todas las tarjetas ExpressCard o inteligentes instaladas de sus ranuras.

#### Herramientas recomendadas

Los procedimientos de este documento podrían requerir el uso de las siguientes herramientas:

- Un pequeño destornillador de paletas planas
- Un destornillador Phillips del n.º 0
- Un destornillador Phillips del n.º 1
- Instrumento pequeño de plástico acabado en punta
- CD del programa de actualización de la BIOS flash

#### Apagado del equipo

PRECAUCIÓN: Para evitar la pérdida de datos, guarde todos los archivos que tenga abiertos y ciérrelos, y salga de todos los programas antes de apagar el equipo.

- 1. Apague el sistema operativo:
	- En Windows Vista™:

Haga clic en Iniciar **; del** luego seleccione la flecha situada en la esquina inferior derecha del menú Iniciar como se muestra a continuación y haga clic en Apagar.

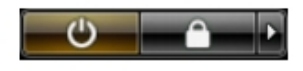

– En Windows® XP:

Haga clic en Inicio → Apagar ordenador → Apagar. El equipo se apaga cuando concluye el proceso de apagado del sistema operativo..

2. Asegúrese de que el equipo y todos los dispositivos conectados estén apagados. Si el equipo y los dispositivos conectados no se apagan automáticamente al cerrar el sistema operativo, mantenga presionado el botón de encendido durante unos 4 segundos para apagarlos.

#### Después de manipular el equipo

Una vez finalizado el procedimiento de instalación, asegúrese de conectar los dispositivos externos, las tarjetas y los cables antes de encender el equipo.

#### **A** PRECAUCIÓN: Para evitar dañar el equipo, utilice únicamente la batería recomendada para este modelo de equipo Dell en particular. No utilice baterías para otros equipos de Dell.

- 1. Conecte los dispositivos externos, como un replicador de puerto, la batería auxiliar o la base para medios, y vuelva a colocar las tarjetas, como una tarjeta ExpressCard.
- 2. Conecte los cables telefónicos o de red al equipo.

#### PRECAUCIÓN: Para conectar un cable de red, enchúfelo primero en el dispositivo de red y, después, en el ╱ equipo.

- 3. Coloque la batería.
- 4. Conecte el equipo y todos los dispositivos conectados a la toma eléctrica.
- 5. Encienda el equipo.

### <span id="page-6-0"></span>Batería

#### Extracción de la batería

- 1. Siga los procedimientos que se describen en [Antes de manipular el equipo](#page-2-0).
- 2. Extraiga la [tarjeta Secure Digital \(SD\).](#page-8-0)
- 3. Extraiga la [cubierta de la base.](#page-10-0)
- 4. Levante el clip de liberación del cable negro para soltar el cable de la batería del conector de la placa base y desconecte el cable de la batería.

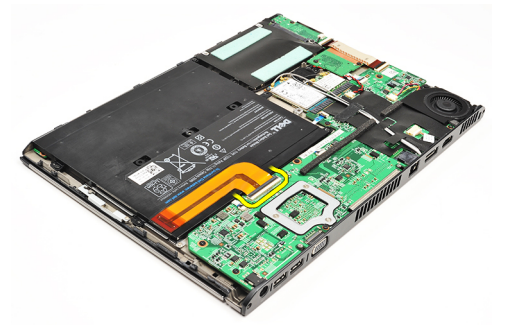

5. Extraiga los tornillos que fijan la batería al equipo.

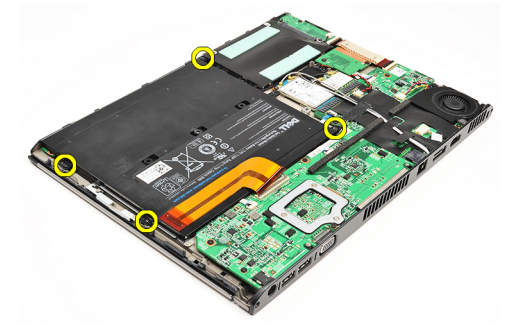

6. Levante la batería y retírela del equipo.

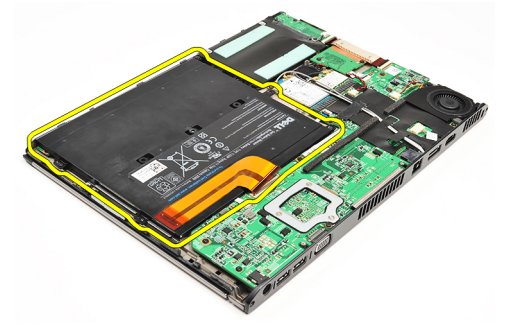

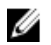

NOTA: Para colocar la batería, consulte **Instalación de la batería**.

### <span id="page-7-0"></span>Instalación de la batería

Ø

NOTA: Para extraer o colocar la batería, consulte [Extracción de la batería](#page-6-0).

- 1. Coloque la batería en su compartimiento.
- 2. Coloque y ajuste los tornillos que fijan la batería al equipo.
- 3. Conecte el cable de la batería a la placa base y presione hacia abajo el sujetador para bloquear el cable de la batería.
- 4. Coloque la [cubierta de la base.](#page-10-0)
- 5. Coloque la [tarjeta Secure Digital \(SD\).](#page-9-0)
- 6. Siga los procedimientos que se describen en **Después de manipular el interior del equipo**.

# <span id="page-8-0"></span>Tarjeta Secure Digital (SD)

### Extracción de la tarjeta Secure Digital (SD)

- 1. Siga los procedimientos que se describen en [Antes de manipular el equipo](#page-2-0).
- 2. Presione la tarjeta SD para sacarla del equipo.

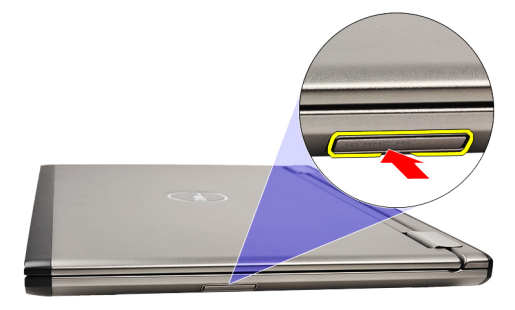

3. Deslice la tarjeta SD y extráigala del equipo.

<span id="page-9-0"></span>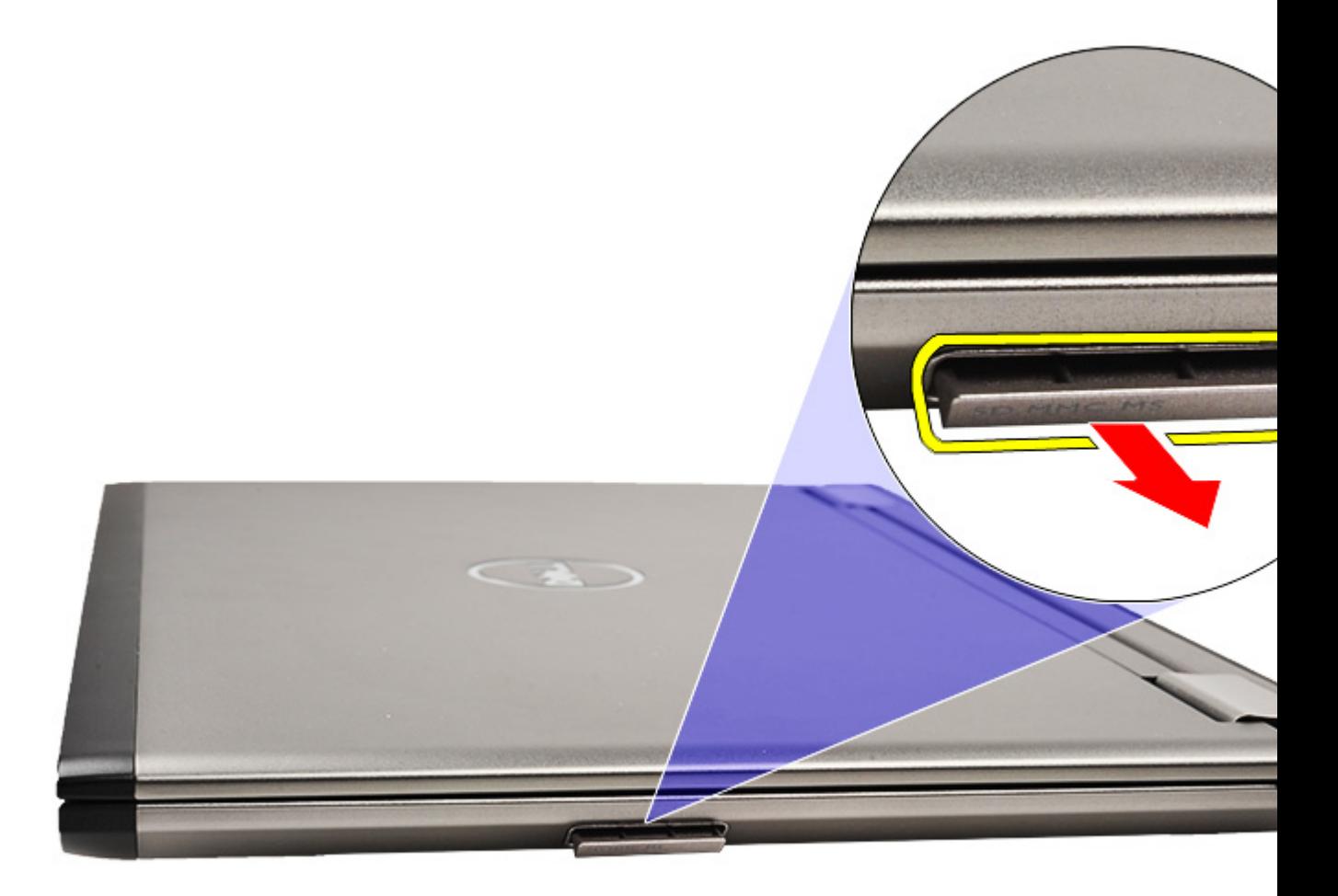

NOTA: Para colocar la tarjeta SD, consulte *Instalación de la tarjeta Secure Digital (SD)*. Ø

### Instalación de la tarjeta Secure Digital (SD)

- U NOTA: Para extraer o ubicar la tarjeta Secure Digital, consulte [Extracción de la tarjeta Secure Digital \(SD\)](#page-8-0).
- 1. Deslice la tarjeta SD en su ranura hasta que se asente en su lugar.
- 2. Siga los procedimientos que se describen en [Después de manipular el interior del equipo.](#page-3-0)

### <span id="page-10-0"></span>Cubierta de la base

#### Extracción de la cubierta de la base

- 1. Siga los procedimientos que se describen en [Antes de manipular el equipo](#page-2-0).
- 2. Extraiga la tarjeta [Secure Digital \(SD\).](#page-8-0)
- 3. Quite los tornillos que fijan la cubierta de la base al equipo.

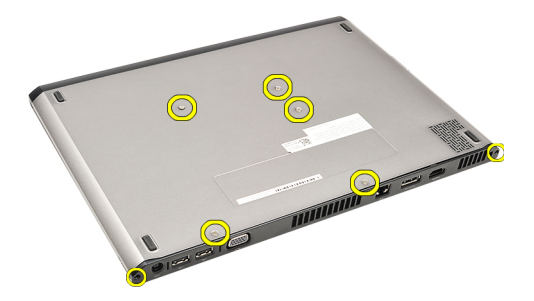

4. Deslice la cubierta de la base hacia el frente del equipo.Levante la cubierta de la base para extraerla del equipo.

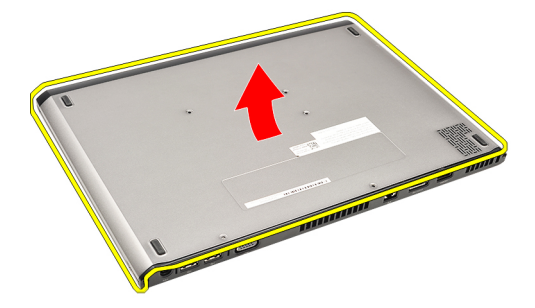

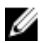

NOTA: Para reemplazar la cubierta base, consulte Instalación de la cubierta base.

#### Instalación de la cubierta de la base

NOTA: Para extraer o ubicar la cubierta de la base, consulte **Extracción de la cubierta de la base**. Ø

- 1. Deslice la cubierta de la base para alinear los orificios de los tornillos correctamente con el equipo.
- 2. Ajuste los tornillos que fijan la cubierta de la base al equipo.
- 3. Coloque la [tarjeta Secure Digital \(SD\).](#page-9-0)
- 4. Siga los procedimientos que se describen en **Después de manipular el interior del equipo**.

# <span id="page-12-0"></span>Unidad de disco duro y placa de audio

#### Extracción del ensamblaje de la unidad de disco duro y de la placa de audio

- 1. Siga los procedimientos que se describen en [Antes de manipular el equipo](#page-2-0).
- 2. Extraiga la tarjeta [Secure Digital \(SD\).](#page-8-0)
- 3. Extraiga la [cubierta de la base.](#page-10-0)
- 4. Extraiga la [batería.](#page-6-0)
- 5. Desconecte el cable de las bocinas y los de la tarjeta madre de la tarjeta de sonido.

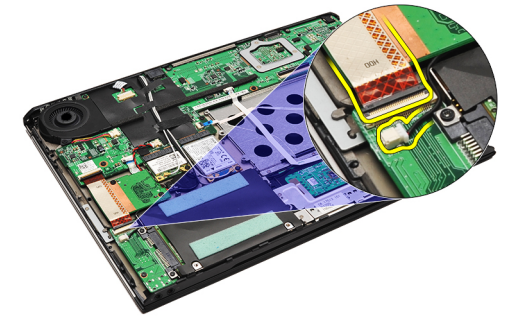

6. Extraiga los tornillos que fijan la tarjeta de sonido y la unidad de disco duro al equipo.

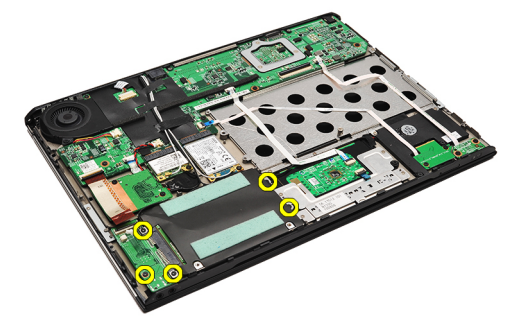

7. Levante y extraiga la caja de la unidad de disco duro y la tarjeta de sonido del equipo.

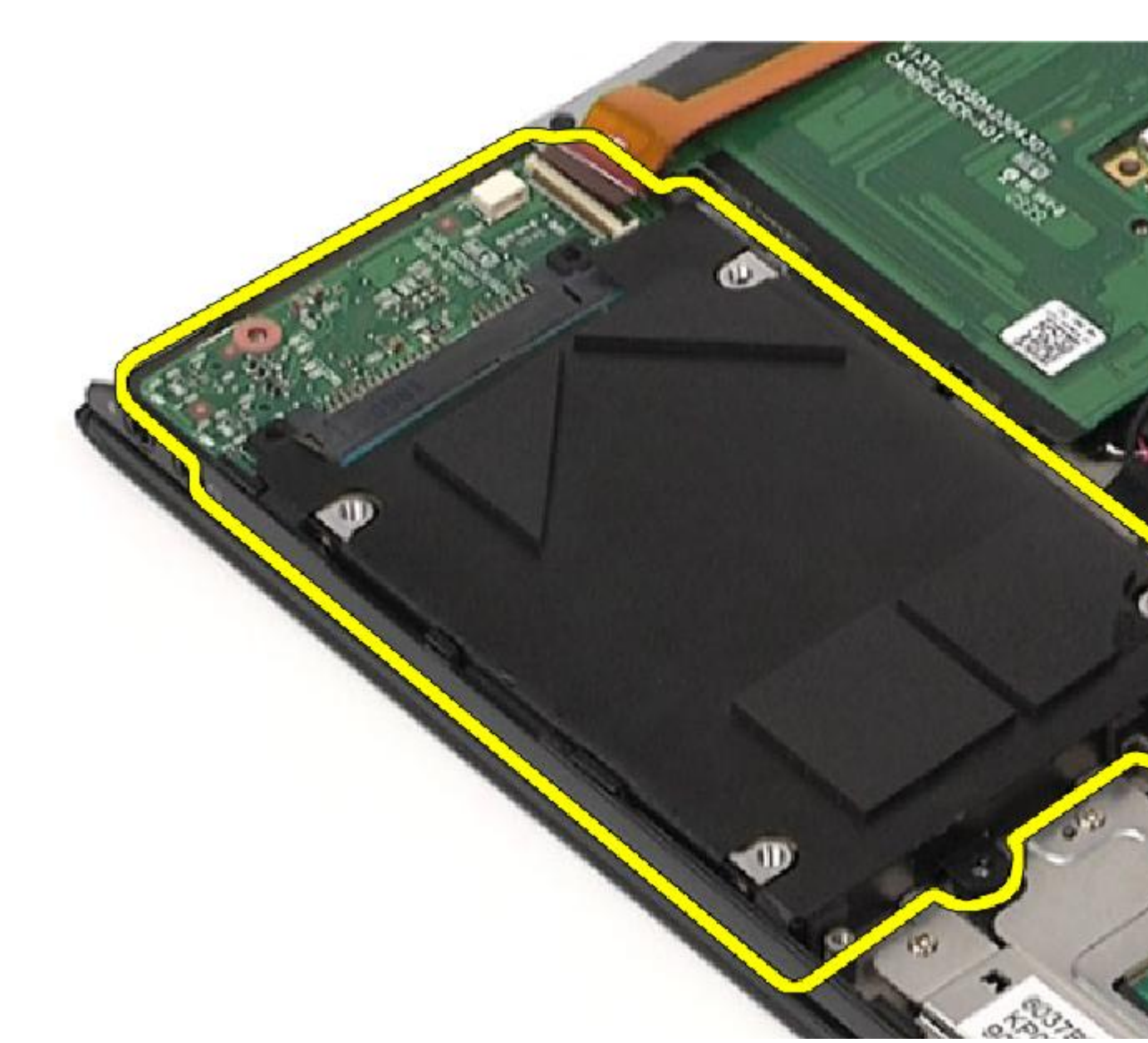

8. Extraiga la placa de audio de la unidad de disco duro.

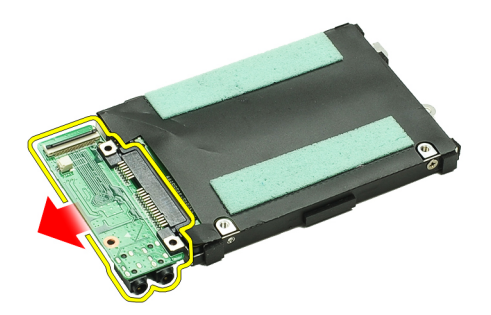

9. Extraiga los tornillos que fijan el soporte de la unidad de disco duro a ésta.

<span id="page-14-0"></span>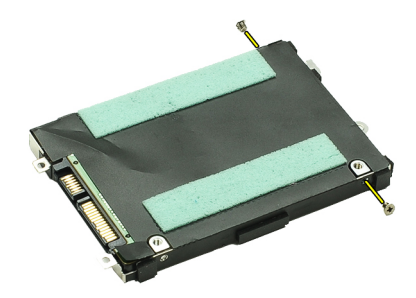

10. Extraiga la unidad de disco duro de su soporte.

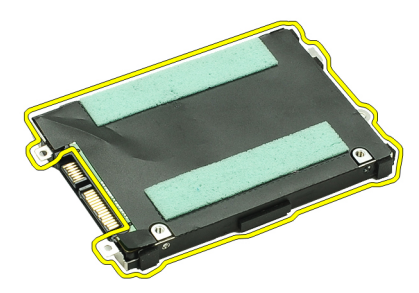

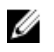

NOTA: Para colocar la placa de audio y la unidad de disco duro, consulte Instalación del ensamblaje de la unidad de disco duro y de la placa de audio.

#### Instalación de la unidad de disco duro y del ensamblaje de la placa de audio

Para extraer o ubicar la unidad de disco duro y la placa de audio, consulte [Extracción de la unidad de disco duro y del](#page-12-0) [ensamblaje de la placa de audio.](#page-12-0)

- 1. Encaje el soporte para unidad de disco duro en la unidad de disco duro.
- 2. Ajuste los tornillos para fijar el soporte de la unidad de disco duro a la unidad de disco duro.
- 3. Conecte la placa de audio a la unidad de disco duro.
- 4. Ajuste los tornillos que fijan la placa de audio y la unidad de disco duro al equipo.
- 5. Conecte los cables datos de la unidad de disco duro y de los altavoces a la placa de audio.
- 6. Coloque la [batería](#page-7-0).
- 7. Coloque la [cubierta de la base.](#page-10-0)
- 8. Coloque la [tarjeta Secure Digital \(SD\).](#page-9-0)
- 9. Siga los procedimientos que se describen en [Después de manipular el interior del equipo.](#page-3-0)

### <span id="page-16-0"></span>Batería de tipo botón

### Extracción de la batería de tipo botón

- 1. Siga los procedimientos que se describen en [Antes de manipular el equipo](#page-2-0).
- 2. Extraiga la [tarjeta Secure Digital \(SD\).](#page-8-0)
- 3. Extraiga la [cubierta de la base.](#page-10-0)
- 4. Extraiga la **batería**.
- 5. Extraiga la [placa del lector de tarjeta](#page-50-0).
- 6. Desconecte el cable de la batería de tipo botón de la placa base.

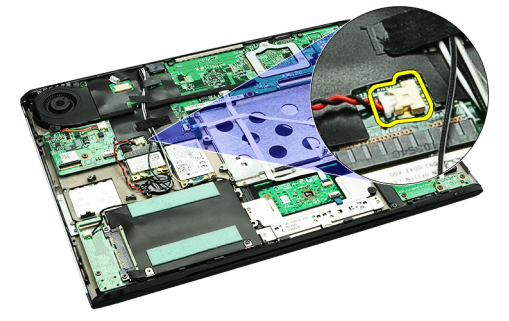

7. Libere y retire la batería de tipo botón del equipo.

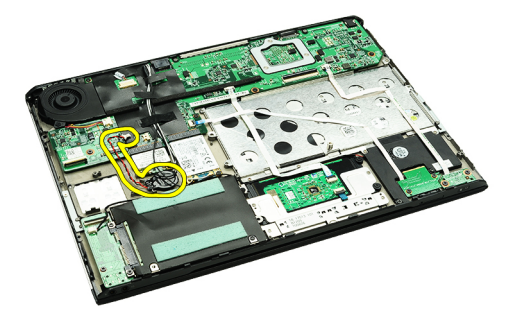

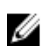

Ø

NOTA: Para colocar la batería de tipo botón, consulte Instalación de la batería de tipo botón.

#### Instalación de la batería de tipo botón

NOTA: Para extraer o ubicar la batería de tipo botón, consulte Extracción de la batería de tipo botón.

1. Coloque la batería de tipo botón en su lugar.

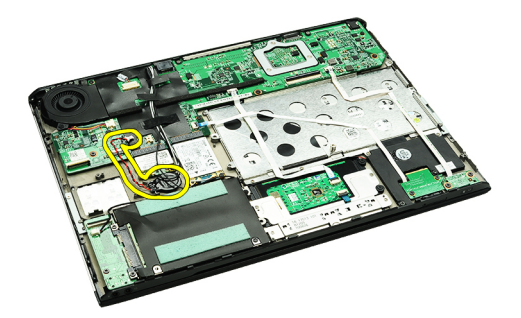

2. Conecte el cable de la batería de tipo botón a la placa base.

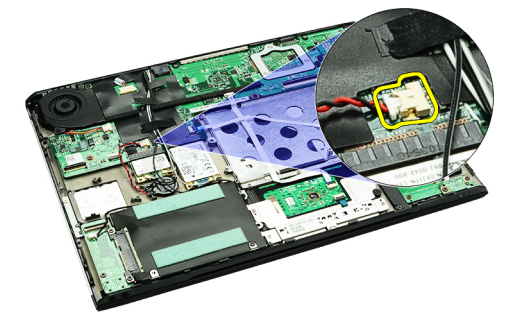

- 3. Coloque la [placa del lector de tarjeta](#page-51-0).
- 4. Coloque la **[batería](#page-7-0)**.
- 5. Coloque la [cubierta de la base.](#page-10-0)
- 6. Coloque la [tarjeta Secure Digital \(SD\).](#page-9-0)
- 7. Siga los procedimientos que se describen en [Después de manipular el interior del equipo.](#page-3-0)

# <span id="page-18-0"></span>Tarjeta de red de área local inalámbrica (WLAN)

#### Extracción de la tarjeta de red de área local inalámbrica (WLAN)

- 1. Siga los procedimientos que se describen en [Antes de manipular el equipo](#page-2-0).
- 2. Extraiga la [tarjeta Secure Digital \(SD\).](#page-8-0)
- 3. Extraiga la [cubierta de la base.](#page-10-0)
- 4. Extraiga la [batería.](#page-6-0)
- 5. Desconecte los cables de antena de la tarjeta WLAN.

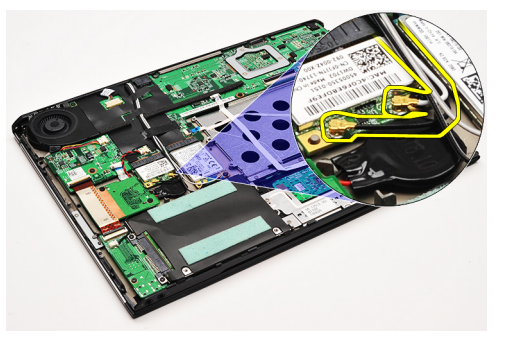

6. Extraiga el tornillo que fija la tarjeta WLAN al equipo.

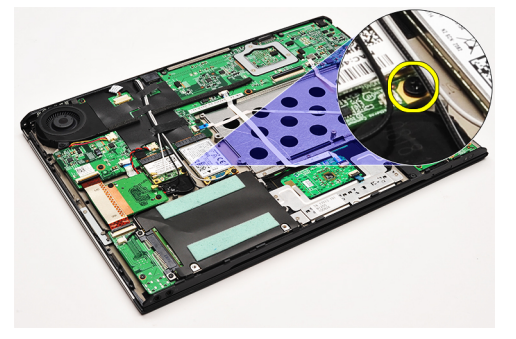

7. Deslice y extraiga la tarjeta WLAN de la ranura en la placa base.

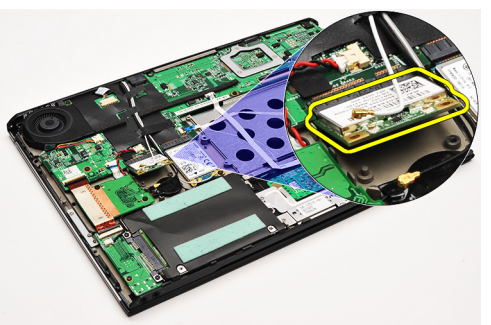

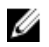

NOTA: Para colocar la tarjeta WLAN, consulte *Instalación de la tarjeta de red de área local inalámbrica (WLAN)*.

#### <span id="page-19-0"></span>Instalación de la tarjeta de red de área local inalámbrica (WLAN)

NOTA: Para extraer o ubicar la tarjeta WLAN, consulte [Extracción de la tarjeta de red de área local inalámbrica.](#page-18-0)

- 1. Inserte la tarjeta WLAN en su conector en un ángulo de 45 grados.
- 2. Coloque el tornillo que fija la tarjeta WLAN al equipo.
- 3. Conecte los cables negro y blanco de la antena a sus respectivos conectores marcados en la tarjeta WLAN
- 4. Coloque la [batería](#page-7-0).

Ø

- 5. Coloque la [cubierta de la base.](#page-10-0)
- 6. Coloque la tarjeta [Secure Digital \(SD\).](#page-9-0)
- 7. Siga los procedimientos que se describen en [Después de manipular el interior del equipo.](#page-3-0)

### <span id="page-20-0"></span>Reposamanos y ensamblaje de pantalla

#### Extracción el ensamblaje del reposamanos y de la pantalla.

- 1. Siga los procedimientos que se describen en [Antes de manipular el equipo](#page-2-0).
- 2. Extraiga la tarjeta [Secure Digital \(SD\).](#page-8-0)
- 3. Extraiga la [cubierta de la base.](#page-10-0)
- 4. Extraiga la **batería**.
- 5. Extraiga la [placa de audio y de la unidad de disco duro.](#page-12-0)
- 6. Extraiga la [tarjeta de red de área local inalámbrica \(WLAN\)](#page-18-0).
- 7. Extraiga la [tarjeta de red de área amplia inalámbrica \(WWAN\).](#page-44-0)
- 8. Extraiga la [cubierta LED.](#page-42-0)
- 9. Extraiga la [memoria](#page-40-0).
- 10. Extraiga el [teclado.](#page-46-0)
- 11. Extraiga el **[lector de tarjetas](#page-50-0)**.
- 12. Extraiga la **[batería de tipo botón](#page-16-0)**.
- 13. Extraiga el [ventilador térmico](#page-32-0).
- 14. Extraiga la [placa base](#page-34-0).
- 15. Extraiga las cintas de trapo para liberar los cables de la antena del equipo.

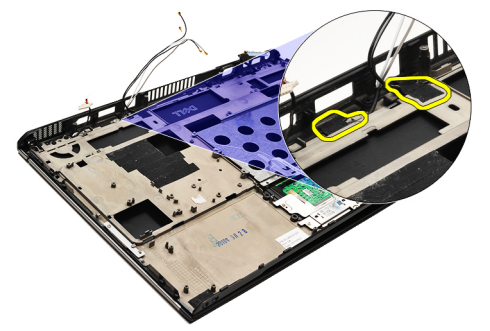

16. Libere los cables de la antena, la cámara y de la pantalla del equipo.

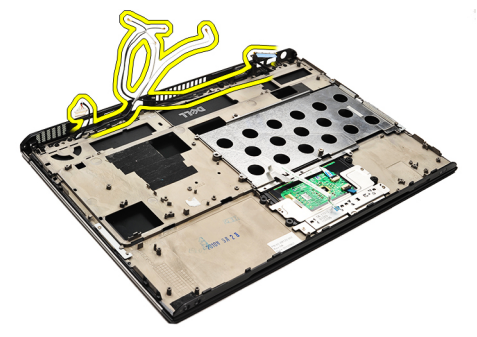

17. Extraiga los tornillos para liberar el ensamblaje de la pantalla del reposamanos.

<span id="page-21-0"></span>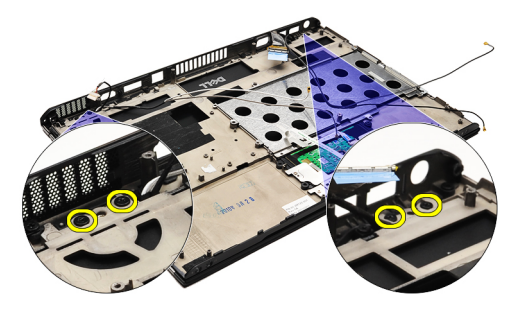

18. Tire de los cables a través de las aperturas en el ensamblaje del reposamanos para liberarlo del ensamblaje de la pantalla.

NOTA: Para colocar el ensamblaje del reposamanos y de la pantalla, consulte Instalación del ensamblaje del Ø reposamanos y de la pantalla

### Instalación del reposamanos y del ensamblaje de la pantalla

NOTA: Para extraer o ubicar la placa base, consulte [Extracción del reposamanos y del ensamblaje de la pantalla.](#page-20-0) Ø

- 1. Encamine todos los cables desde el ensamblaje de la pantalla hacia las aperturas en el reposamanos.
- 2. Alinee el reposamanos y el ensamblaje de la pantalla con la base del equipo.
- 3. Ajuste los tornillos para fijar el reposamanos y el ensamblaje de la pantalla a la base del equipo.
- 4. Encamine los cables de la antena en su posición original y use la cinta de trapo para fijarlos al equipo.
- 5. Coloque la [placa base](#page-36-0).
- 6. Coloque el [ventilador térmico](#page-33-0).
- 7. Coloque la [batería de tipo botón](#page-16-0).
- 8. Coloque el **[lector de tarjeta](#page-51-0)**.
- 9. Coloque el [teclado.](#page-47-0)
- 10. Coloque la [memoria](#page-40-0).
- 11. Coloque la [cubierta LED.](#page-42-0)
- 12. Coloque la [tarjeta de red de área amplia inalámbrica \(WWAN\).](#page-45-0)
- 13. Coloque la [tarjeta de red de área local inalámbrica \(WLAN\)](#page-19-0).
- 14. Coloque la [placa del audio y de la unidad de disco duro.](#page-14-0)
- 15. Coloque la [batería](#page-7-0).
- 16. Coloque la [cubierta de la base.](#page-10-0)
- 17. Coloque la [tarjeta Secure Digital \(SD\).](#page-9-0)
- 18. Siga los procedimientos que se describen en [Después de manipular el interior del equipo.](#page-3-0)

# Placa multimedia

#### Extracción de la tarjeta multimedia

- 1. Siga los procedimientos que se describen en [Antes de manipular el equipo](#page-2-0).
- 2. Extraiga la [cubierta LED.](#page-42-0)
- 3. Utilice un objeto de plástico puntiagudo, extraiga la placa de multimedia y retírela de la placa base.

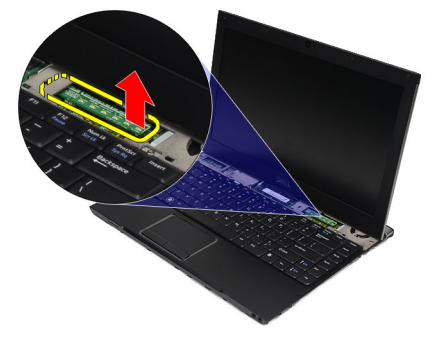

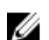

NOTA: Para colocar la placa base, consulte Instalación de la placa de multimedia.

#### Instalación de la placa multimedia

NOTA: Para extraer o ubicar la placa multimedia, consulte Extracción de la placa multimedia. Ø

- 1. Coloque y empuje con cuidado la placa multimedia en su ranura dentro de la placa base.
- 2. Coloque la [cubierta LED.](#page-42-0)
- 3. Siga los procedimientos que se describen en [Después de manipular el interior del equipo.](#page-3-0)

### <span id="page-24-0"></span>Altavoz

#### Extracción de los altavoces

- 1. Siga los procedimientos que se describen en **Antes de manipular el equipo**.
- 2. Extraiga la tarjeta [Secure Digital \(SD\).](#page-8-0)
- 3. Extraiga la [cubierta de la base.](#page-10-0)
- 4. Extraiga la [batería.](#page-6-0)
- 5. Extraiga el [sensor de cierre de la pantalla](#page-52-0).
- 6. Extraiga la [tarjeta de sonido y la unidad de disco duro](#page-12-0).
- 7. Extraiga las cintas de trapo que fijan los cables del altavoz al equipo.

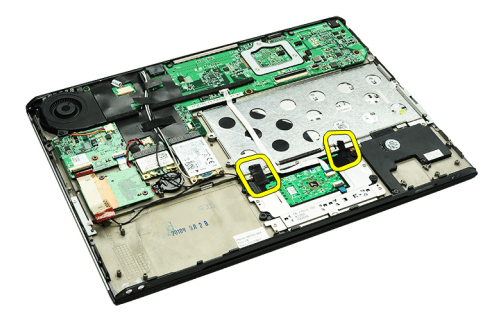

8. Desconecte el cable de la almohadilla táctil de su conector en la placa base.

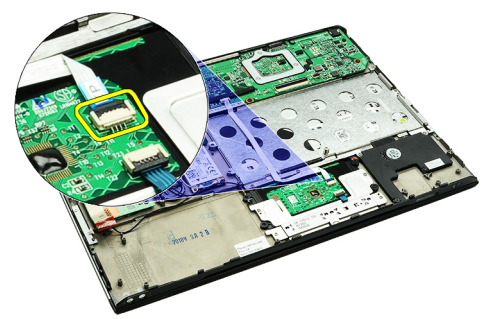

9. Extraiga los tornillos que fijan el altavoz al equipo.

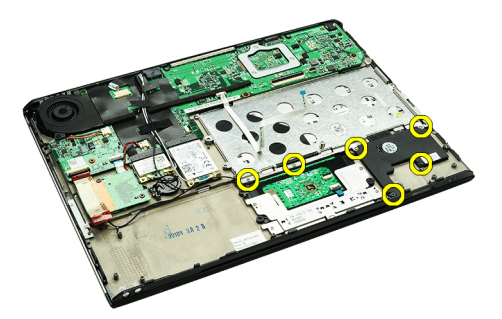

10. Desconecte el cable del altavoz de la placa del audio y retírelo de sus guías de encaminación en el equipo.

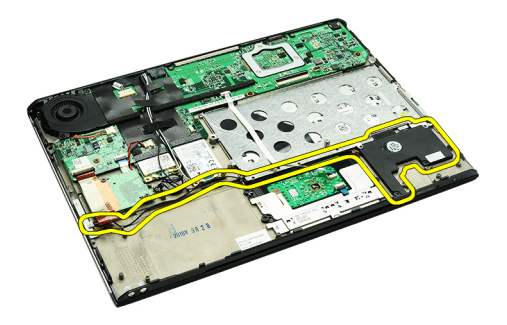

11. Extraiga el altavoz del equipo.

NOTA: Para colocar el altavoz, consulte **Instalación de los altavoces**. U

#### Instalación de los altavoces

U NOTA: Para extraer o colocar los altavoces, consulte [Extracción de los altavoces](#page-24-0).

- 1. Coloque el altavoz en su ranura dentro del equipo.
- 2. Ajuste los tornillos que fijan el altavoz al equipo.
- 3. Encamine el cable del altavoz en su canaleta de encaminamiento.
- 4. Fije el cable del altavoz al equipo, utilice las cintas de trapo suministradas.
- 5. Coloque la [placa del audio y de la unidad de disco duro.](#page-14-0)
- 6. Coloque el [sensor de cierre de la pantalla](#page-53-0).
- 7. Coloque la [batería](#page-7-0).
- 8. Coloque la [cubierta de la base.](#page-10-0)
- 9. Coloque la [tarjeta Secure Digital \(SD\).](#page-9-0)
- 10. Siga los procedimientos que se describen en [Después de manipular el interior del equipo.](#page-3-0)

### <span id="page-26-0"></span>Embellecedor de la pantalla

#### Extracción del embellecedor de la pantalla

- 1. Siga los procedimientos que se describen en [Antes de manipular el equipo](#page-2-0).
- 2. Extraiga la tarjeta [Secure Digital \(SD\).](#page-8-0)
- 3. Extraiga la [cubierta de la base.](#page-10-0)
- 4. Extraiga la **[batería.](#page-6-0)**
- 5. Extraiga la [tarjeta de red de área local inalámbrica \(WLAN\)](#page-18-0).
- 6. Extraiga la [tarjeta de red de área amplia inalámbrica \(WWAN\).](#page-44-0)
- 7. Extraiga la [cubierta LED.](#page-42-0)
- 8. Extraiga la [memoria](#page-40-0).
- 9. Extraiga el [teclado.](#page-46-0)
- 10. Extraiga el [ventilador térmico](#page-32-0).
- 11. Extraiga la [placa base](#page-34-0).
- 12. Extraiga el [ensamblaje del reposamanos y el de la pantalla](#page-20-0).
- 13. Extraiga las cubiertas de los tornillos del embellecedor de la pantalla.

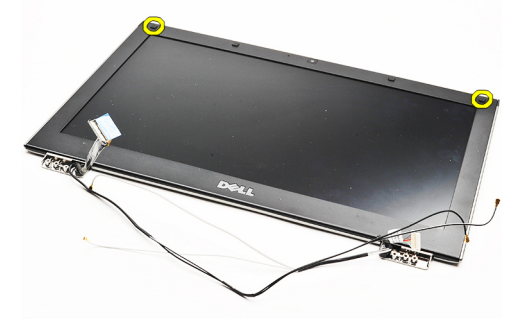

14. Extraiga los tornillos que fijan el embellecedor de la pantalla a la pantalla.

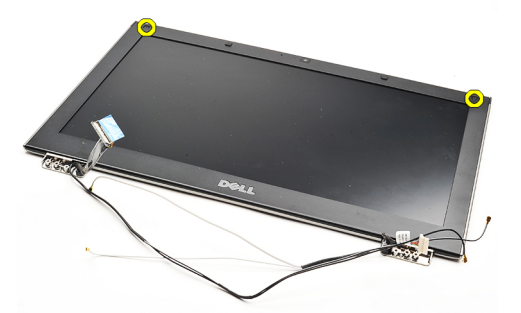

15. Con un objeto puntiagudo de plástico, desprenda el embellecedor de la pantalla para liberarlo del ensamblaje de la pantalla.

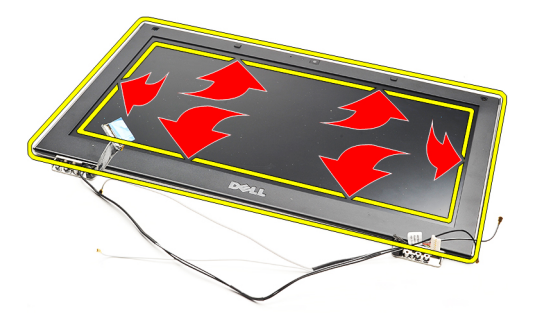

16. Levante el embellecedor de la pantalla y retírelo del ensamblaje.

<span id="page-28-0"></span>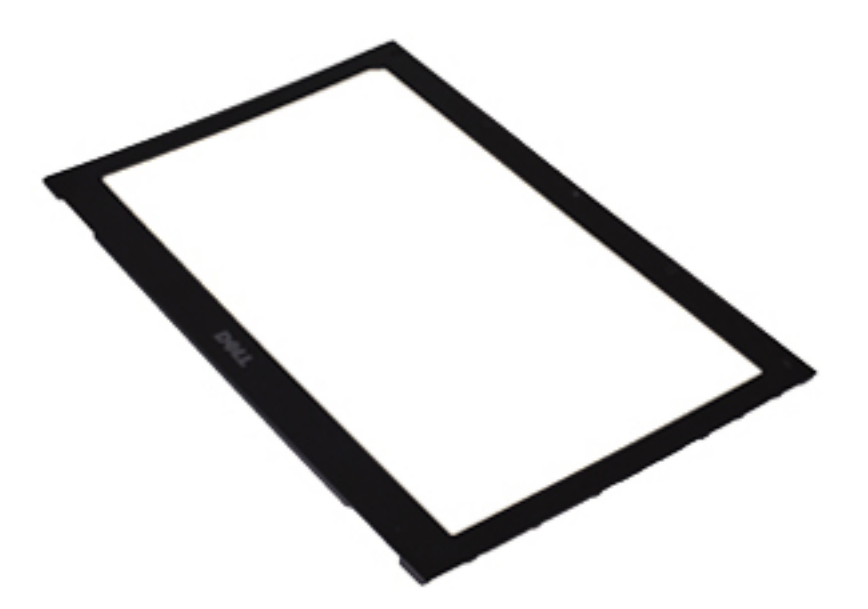

Ű

NOTA: Para colocar el embellecedor de la pantalla, consulte Instalación del embellecedor de la pantalla.

### Instalación del embellecedor de la pantalla

NOTA: Para extraer el embellecedor de la pantalla, consulte **Extracción del embellecedor de la pantalla**. Ø

- 1. Alinee el embellecedor de la pantalla con el ensamblaje de la pantalla y aséntelo en su lugar con cuidado.
- 2. Coloque y ajuste los tornillos que fijan el embellecedor de la pantalla al ensamblaje de ésta.
- 3. Coloque las cubiertas de los tornillos.
- 4. Coloque el [ensamblaje del reposamanos y el de la pantalla](#page-21-0).
- 5. Coloque la [placa base](#page-36-0).
- 6. Coloque el [ventilador térmico](#page-33-0).
- 7. Coloque el **teclado**.
- 8. Coloque la [memoria](#page-40-0).
- 9. Coloque la [cubierta LED.](#page-42-0)
- 10. Coloque la [tarjeta de red de área amplia inalámbrica \(WWAN\).](#page-45-0)
- 11. Coloque la [tarjeta de red de área local inalámbrica \(WLAN\)](#page-19-0).
- 12. Coloque la **[batería](#page-7-0)**.
- 13. Coloque la [cubierta de la base.](#page-10-0)
- 14. Coloque la [tarjeta Secure Digital \(SD\).](#page-9-0)
- 15. Siga los procedimientos que se describen en **Después de manipular el interior del equipo**.

# Cámara

#### Extracción de la cámara

- 1. Siga los procedimientos que se describen en [Antes de manipular el equipo](#page-2-0).
- 2. Extraiga la tarjeta [Secure Digital \(SD\).](#page-8-0)
- 3. Extraiga la [cubierta de la base.](#page-10-0)
- 4. Extraiga la [batería.](#page-6-0)
- 5. Extraiga el **embellecedor de la pantalla**.
- 6. Desconecte el cable de la cámara del módulo de la cámara.

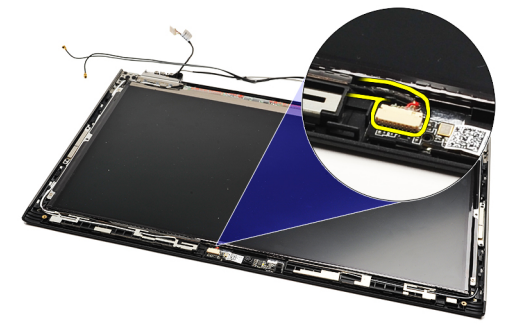

7. Con un objeto puntiagudo, desprenda la cámara para liberarla de la cubierta posterior de la pantalla.

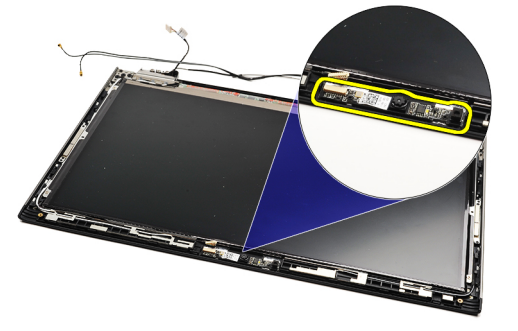

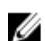

NOTA: Para colocar la cámara, consulte Instalación de la cámara.

#### Instalación de la cámara

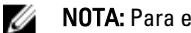

NOTA: Para extraer o ubicar la cámara, consulte Extracción de la cámara.

- 1. Conecte el cable de la cámara a la cámara.
- 2. Fije la cámara a la cubierta de la pantalla.
- 3. Coloque el [embellecedor de la pantalla.](#page-28-0)
- 4. Coloque la **[batería](#page-7-0)**.
- 5. Coloque la [cubierta de la base.](#page-10-0)
- **6.** Coloque la [tarjeta Secure Digital \(SD\).](#page-9-0)

7. Siga los procedimientos que se describen en **Después de manipular el interior del equipo**.

### <span id="page-32-0"></span>Ventilador térmico

#### Extracción del ventilador térmico

- 1. Siga los procedimientos que se describen en [Antes de manipular el equipo](#page-2-0).
- 2. Extraiga la tarjeta [Secure Digital \(SD\).](#page-8-0)
- 3. Extraiga la [cubierta de la base.](#page-10-0)
- 4. Extraiga la [batería.](#page-6-0)
- 5. Extraiga la [tarjeta de sonido y la unidad de disco duro](#page-12-0).
- 6. Extraiga la [tarjeta de red de área local inalámbrica \(WLAN\)](#page-18-0).
- 7. Extraiga la [tarjeta de red de área amplia inalámbrica \(WWAN\).](#page-44-0)
- 8. Extraiga la [cubierta LED.](#page-42-0)
- 9. Extraiga la [memoria](#page-40-0).
- 10. Extraiga el [teclado.](#page-46-0)
- 11. Extraiga la [placa del lector de tarjetas](#page-50-0).
- 12. Extraiga la [batería de botón.](#page-16-0)
- 13. Extraiga la [placa base](#page-34-0).
- 14. Extracción del tornillo que fija el ventilador térmico al equipo.

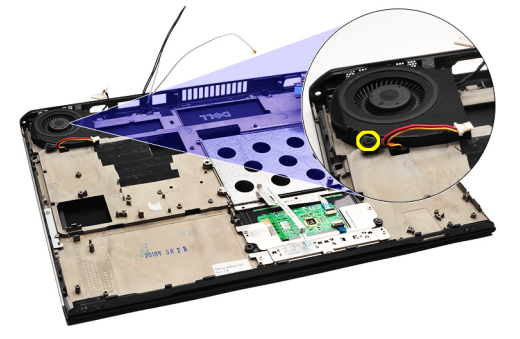

15. Levante el ventilador y retírelo del equipo.

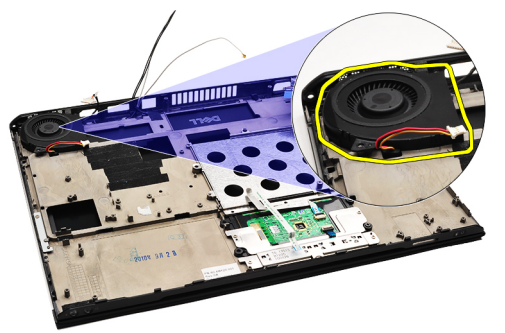

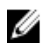

NOTA: Para colocar el ventilador térmico, consulte **Instalación del ventilador térmico**.

#### <span id="page-33-0"></span>Instalación del ventilador térmico

U NOTA: Para extraer o ubicar el ensamblaje del disipador de calor y el ventilador, consulte [Extracción del ventilador](#page-32-0) [térmico.](#page-32-0)

- 1. Coloque el ventilador en su ranura dentro del equipo.
- 2. Coloque y ajuste el tornillo para fijar el ventilador al equipo.
- 3. Conecte el cable del ventilador térmico a la placa base.
- 4. Coloque la [placa base](#page-36-0).
- 5. Coloque la [batería de tipo botón](#page-16-0).
- 6. Coloque la [placa del lector de tarjeta](#page-51-0).
- 7. Coloque el [teclado.](#page-47-0)
- 8. Coloque la [memoria](#page-40-0).
- 9. Coloque la [cubierta LED.](#page-42-0)
- 10. Coloque la [tarjeta de red de área amplia inalámbrica \(WWAN\).](#page-45-0)
- 11. Coloque la [tarjeta de red de área local inalámbrica \(WLAN\)](#page-19-0).
- 12. Coloque la [placa del audio y de la unidad de disco duro.](#page-14-0)
- 13. Coloque la [batería](#page-7-0).
- 14. Coloque la [cubierta de la base.](#page-10-0)
- 15. Coloque la [tarjeta Secure Digital \(SD\).](#page-9-0)
- 16. Siga los procedimientos que se describen en [Después de manipular el interior del equipo.](#page-3-0)

### <span id="page-34-0"></span>Placa base

#### Extracción de la placa base

- 1. Siga los procedimientos que se describen en [Antes de manipular el equipo](#page-2-0).
- 2. Extraiga la tarjeta [Secure Digital \(SD\).](#page-8-0)
- 3. Extraiga la **cubierta de la base**.
- 4. Extraiga la **batería**.
- 5. Extraiga la [tarjeta de red de área local inalámbrica \(WLAN\)](#page-18-0).
- 6. Extraiga la [tarjeta de red de área amplia inalámbrica \(WWAN\).](#page-44-0)
- 7. Extraiga la [cubierta LED.](#page-42-0)
- 8. Extraiga la **[memoria](#page-40-0)**.
- 9. Extraiga el [teclado.](#page-46-0)
- 10. Tire de la lengüeta azul para desconectar el cable de la pantalla de la placa base.

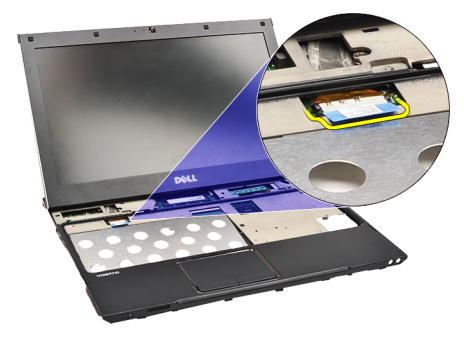

11. Dele la vuelta al equipo y extraiga las cintas de trapo para liberar los cables de la antena del equipo

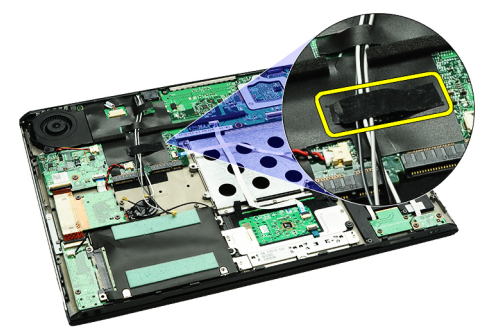

12. Extraiga los cables de la antena con cuidado.

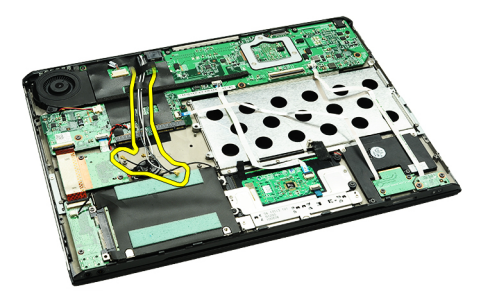

13. Desconecte los cables de la cámara, del ventilador térmico, de la batería de tipo botón, de la unidad de disco duro, del lector de tarjeta SD, del lector de tarjeta SIM, de la placa LED y los cables flexibles de la almohadilla táctil de la placa base.

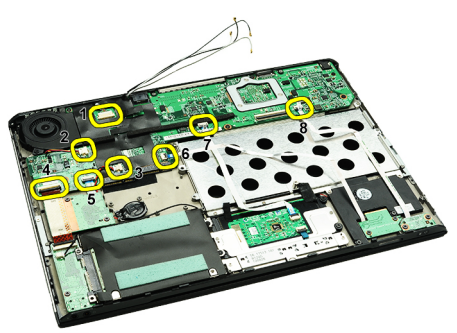

14. Extraiga los tornillos que fijan la placa base al equipo.

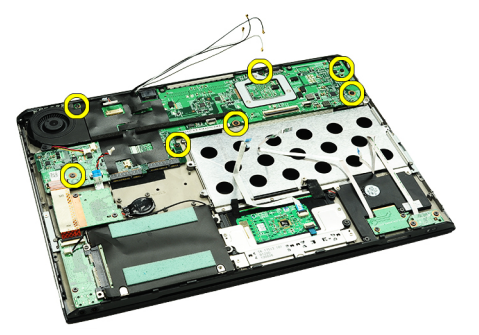

15. Levante la placa base y retírela del equipo.

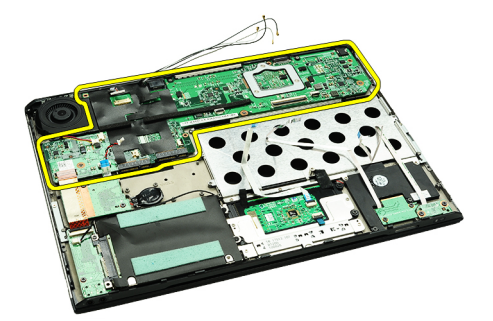

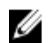

NOTA: Para colocar la placa base, consulte **Instalación de la placa base**.

#### <span id="page-36-0"></span>Instalación de la placa base

NOTA: Para extraer o ubicar la placa base, consulte [Extracción de la placa base.](#page-34-0)

- 1. Coloque la placa base en su ubicación en la base del equipo.
- 2. Ajuste los tornillos que fijan la placa base al equipo.
- 3. Conecte el cable de la cámara, el del ventilador térmico, el de la batería de tipo botón, el de la unidad de disco duro, el del lector de tarjeta SD, el del lector de tarjeta SIM, el cable flexible de la almohadilla táctil y el de la placa LED a la placa del sistema.
- 4. Coloque y encamine los cables de la antena a través de las cintas de trapo a su posición original.
- 5. Dele la vuelta al equipo y conecte el cable de la pantalla a su equipo.
- 6. Coloque el [teclado.](#page-47-0)
- 7. Coloque la [memoria](#page-40-0).
- 8. Coloque la [cubierta LED.](#page-42-0)
- 9. Coloque la [tarjeta de red de área amplia inalámbrica \(WWAN\).](#page-45-0)
- 10. Coloque la [tarjeta de red de área local inalámbrica \(WLAN\)](#page-19-0).
- 11. Coloque la [batería](#page-7-0).
- 12. Coloque la [cubierta de la base.](#page-10-0)
- 13. Coloque la [tarjeta Secure Digital \(SD\).](#page-9-0)
- 14. Siga los procedimientos que se describen en [Después de manipular el interior del equipo.](#page-3-0)

### <span id="page-38-0"></span>Tarjeta del módulo de identidad de suscripciones (SIM)

#### Extracción de la tarjeta del módulo de identidad del suscriptor (SIM)

- 1. Siga los procedimientos que se describen en [Antes de manipular el equipo](#page-2-0).
- 2. Extraiga la tarjeta [Secure Digital \(SD\).](#page-8-0)
- 3. Extraiga la [cubierta de la base.](#page-10-0)
- 4. Extraiga la [batería.](#page-6-0)
- 5. Inserte un bodoque de papel en el pequeño agujero en el sujetador de la tarjeta SIM para liberarlo de su ranura.

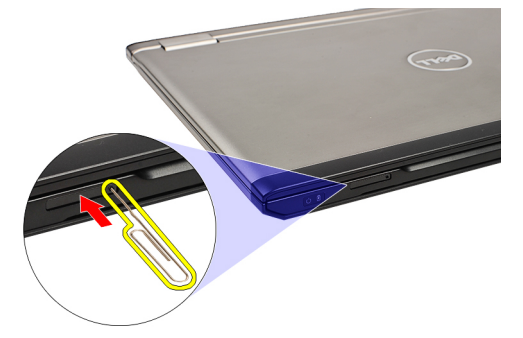

6. Deslice el sujetador de la tarjeta SIM y retírelo del equipo.

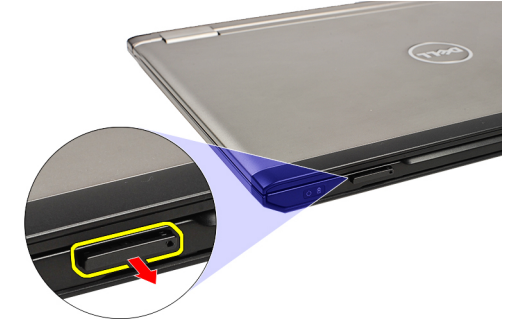

7. Extraiga la tarjeta SIM de su sujetador.

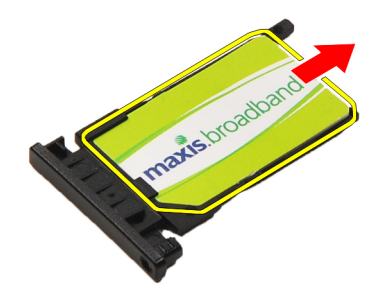

<span id="page-39-0"></span>NOTA: Para colocar la tarjeta SIM, consulte Instalación de la tarjeta del módulo de identidad del suscriptor (SIM).

#### Instalación de la tarjeta del módulo de identidad del suscriptor (SIM)

U NOTA: Para extraer o ubicar la tarjeta SIM, consulte [Extracción de la tarjeta del módulo de identidad del suscriptor](#page-38-0) [\(SIM\)](#page-38-0) .

- 1. Coloque la tarjeta SIM en su compartimento.
- 2. Deslice el sujetador de la tarjeta SIM junto con su tarjeta SIM dentro de su compartimiento hasta que se asente en su lugar.
- 3. Siga los procedimientos que se describen en **Después de manipular el interior del equipo**.

### <span id="page-40-0"></span>**Memoria**

#### Extracción de la memoria

- 1. Siga los procedimientos que se describen en [Antes de manipular el equipo](#page-2-0).
- 2. Extraiga la [cubierta LED.](#page-42-0)
- 3. Separe con la punta de los dedos los ganchos de fijación que se encuentran en los extremos del conector del módulo de memoria hasta que salte el módulo.

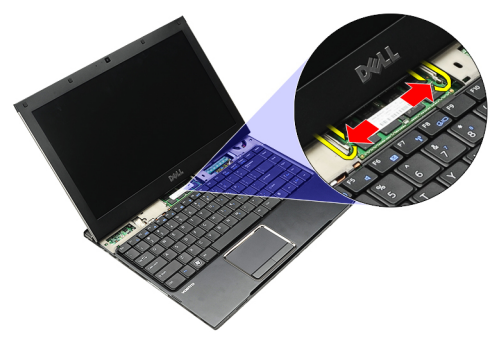

4. Extraiga el módulo de memoria de su conector en la placa base sacando el módulo de la placa base en un ángulo de 45 grados.

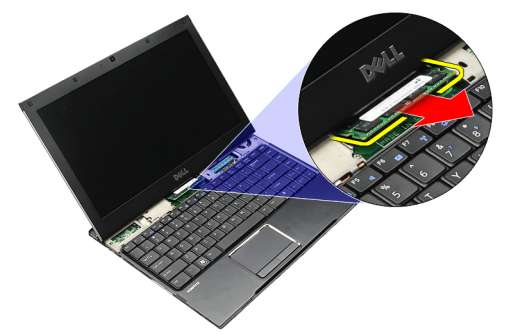

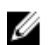

NOTA: Para colocar la memoria, consulte Instalación de la memoria.

#### Instalación de la memoria

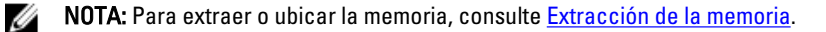

- 1. Presione el módulo de la memoria en su ranura.
- 2. Presione los sujetadores que fijan el módulo de memoria a la placa base.
- 3. Coloque la [cubierta LED.](#page-42-0)
- 4. Siga los procedimientos que se describen en [Después de manipular el interior del equipo.](#page-3-0)

# <span id="page-42-0"></span>Cubierta LED

#### Extracción de la cubierta LED

- 1. Siga los procedimientos que se describen en [Antes de manipular el equipo](#page-2-0).
- 2. Empezando desde el lado derecho del sistema, utilice un objeto puntiagudo de plástico para desprender la cubierta LED del equipo.

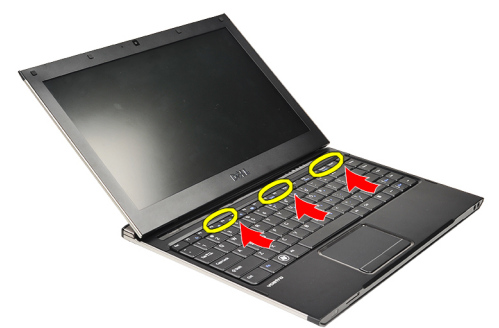

3. Tire de la cubierta LED hacia el teclado y retírelo del equipo.

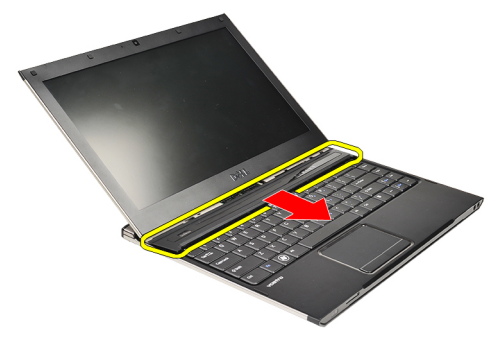

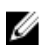

NOTA: Para colocar la cubierta LED, consulte Instalación de la cubierta LED.

#### Instalación de la cubierta LED

Para extraer o ubicar la cubierta LED, consulte **Extracción de la cubierta LED**.

- 1. Deslice la cubierta LED debajo del ensamblaje de la pantalla y presiónela hasta que se asente en su lugar.
- 2. Siga los procedimientos que se describen en **Después de manipular el interior del equipo**.

### <span id="page-44-0"></span>Tarjeta de red de área amplia inalámbrica (WWAN)

#### Extracción de la tarjeta de red de área extensa inalámbrica (WWAN)

- 1. Siga los procedimientos que se describen en [Antes de manipular el equipo](#page-2-0).
- 2. Extraiga la tarjeta [Secure Digital \(SD\).](#page-8-0)
- 3. Extraiga la [cubierta de la base.](#page-10-0)
- 4. Extraiga la **[batería.](#page-6-0)**
- 5. Desconecte los cables de la antena de la tarjeta WWAN.

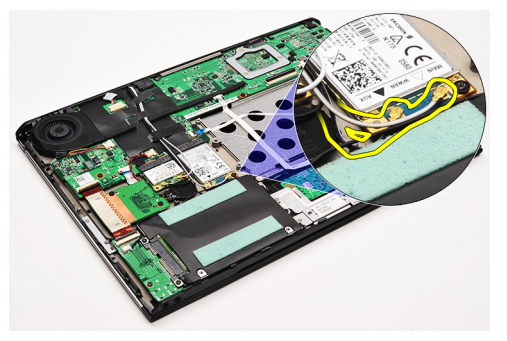

6. Extraiga el tornillo que fija la tarjeta WWAN al equipo.

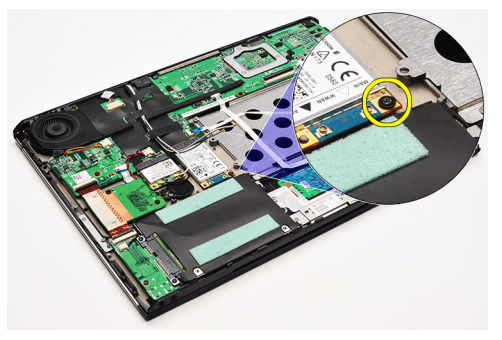

7. Deslice la tarjeta WWAN de su conector y extráigala del equipo.

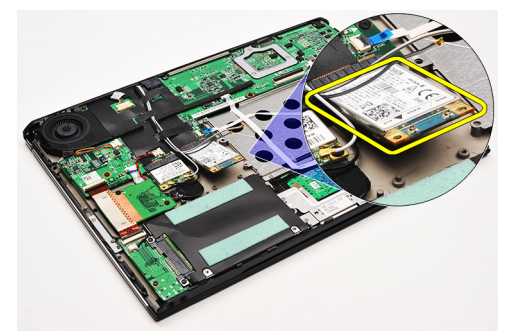

<span id="page-45-0"></span>NOTA: Para colocar la tarjeta WWAN, consulte Instalación de la tarjeta de red de área extensa inalámbrica.

#### Instalación de la tarjeta de red de área ancha inalámbrica (WWAN).

NOTA: Para extraer o ubicar la tarjeta WWAN, consulte [Extracción de la tarjeta de red de área ancha inalámbrica](#page-44-0)  Ø [\(WWAN\).](#page-44-0)

- 1. Inserte la tarjeta WWAN en su conector en un ángulo de 45 grados.
- 2. Coloque y ajuste el tornillo que fija la tarjeta WWAN al equipo.
- 3. Conecte los cables de la antena a la tarjeta WWAN.
- 4. Coloque la **[batería](#page-7-0)**.
- 5. Coloque la [cubierta de la base.](#page-10-0)
- 6. Coloque la tarjeta [Secure Digital \(SD\).](#page-9-0)
- 7. Siga los procedimientos que se describen en [Después de manipular el interior del equipo.](#page-3-0)

### <span id="page-46-0"></span>**Teclado**

### Extracción del teclado

- 1. Siga los procedimientos que se describen en **Antes de manipular el equipo**.
- 2. Extraiga la [tarjeta Secure Digital \(SD\).](#page-8-0)
- 3. Extraiga la [cubierta de la base.](#page-10-0)
- 4. Extraiga la [batería.](#page-6-0)
- 5. Extraiga la [cubierta LED.](#page-42-0)
- 6. Extraiga los tornillos que fijan el teclado al equipo.

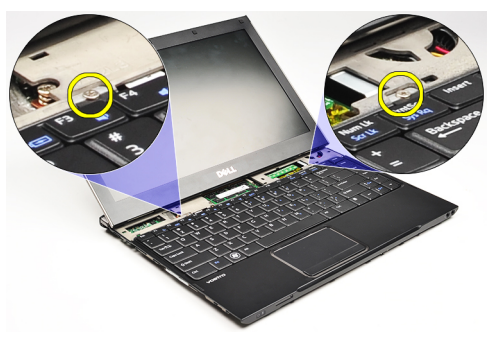

7. Dele la vuelta al teclado y apóyelo sobre el reposamanos.

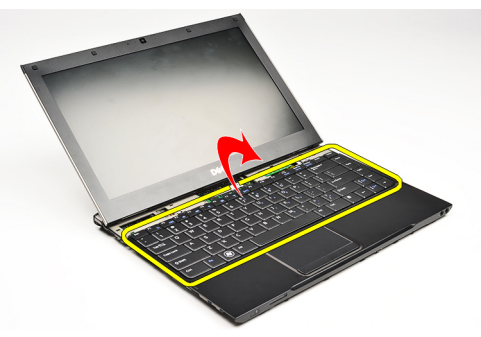

8. Levante el gancho para liberar el cable del teclado y desconéctelo del equipo.

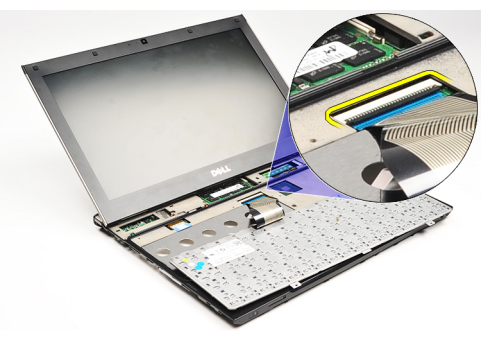

9. Levante el teclado para extraerlo del equipo.

<span id="page-47-0"></span>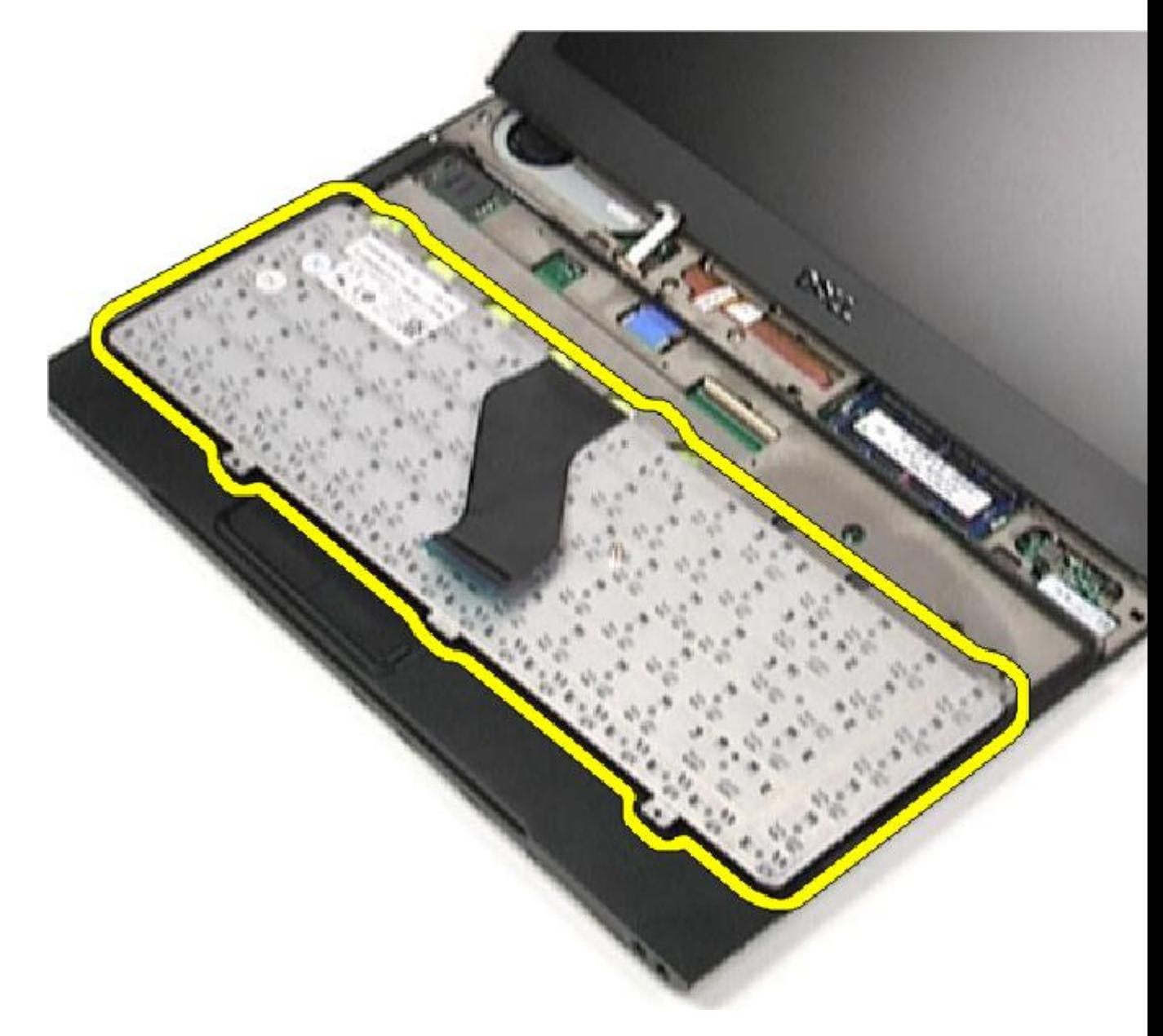

**Segundo NOTA:** Para colocar el teclado, consulte **Instalación del teclado**.

### Instalación del teclado

NOTA: Para extraer o ubicar el teclado, consulte [Extracción del teclado](#page-46-0). U

- 1. Coloque el teclado en el reposamanos con la parte posterior hacia arriba.
- 2. Conecte el cable del teclado a su conector en la placa base.
- 3. Dele la vuelta al teclado y colóquelo en el reposamanos.
- 4. Coloque y ajuste los tornillos que fijan el teclado al reposamanos.
- 5. Coloque la [cubierta LED.](#page-42-0)
- 6. Coloque la **[batería](#page-7-0)**.
- 7. Coloque la [cubierta de la base.](#page-10-0)
- 8. Coloque la tarjeta [Secure Digital \(SD\).](#page-9-0)
- 9. Siga los procedimientos que se describen en **Después de manipular el interior del equipo**.

### <span id="page-50-0"></span>Placa del lector de tarjetas

#### Extracción de la placa del lector de tarjetas

- 1. Siga los procedimientos que se describen en [Antes de manipular el equipo](#page-2-0).
- 2. Extraiga la [tarjeta Secure Digital \(SD\).](#page-8-0)
- 3. Extraiga la [cubierta de la base.](#page-10-0)
- 4. Extraiga la [batería.](#page-6-0)
- 5. Extraiga el [ensamblaje de audio y de la unidad de disco duro](#page-12-0).
- 6. Desconecte el cable del lector de tarjetas de la placa base.

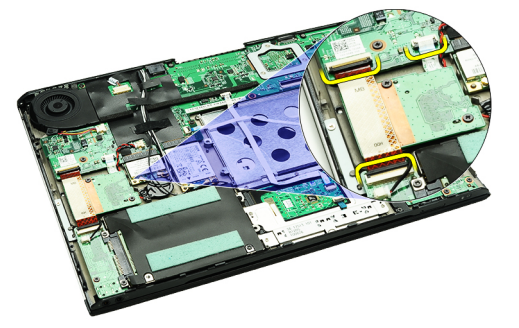

7. Extraiga los tornillos que fijan el lector de tarjetas al equipo.

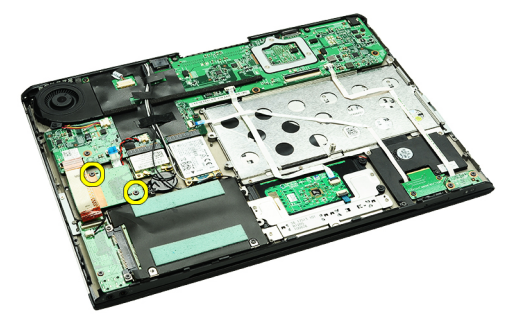

8. Levante la placa del lector de tarjetas y extráigala del equipo.

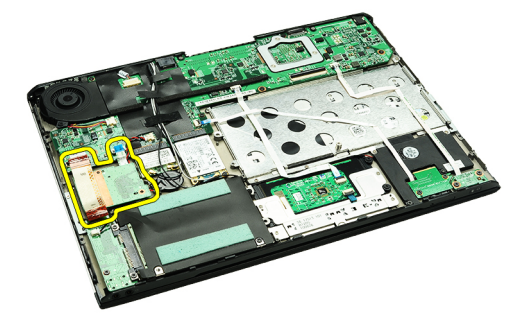

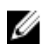

NOTA: Para colocar la placa del lector de tarjetas, consulte *Instalación de la placa del lector de tarjetas*.

#### <span id="page-51-0"></span>Instalación de la placa del lector de tarjetas

NOTA: Para extraer o ubicar la placa del lector de tarjetas, consulte [Extracción de la placa del lector de tarjetas.](#page-50-0)

- 1. Coloque la placa del lector de tarjetas en su compartimiento.
- 2. Conecte el cable del lector de tarjetas a la placa base.
- 3. Coloque y ajuste los tornillos que fijan la placa del lector de tarjetas al equipo.
- 4. Coloque el [ensamblaje de audio y de la unidad de disco duro](#page-14-0).
- 5. Coloque la [batería](#page-7-0).

Ø

- 6. Coloque la [cubierta de la base.](#page-10-0)
- 7. Coloque la [tarjeta Secure Digital \(SD\).](#page-9-0)
- 8. Siga los procedimientos que se describen en [Después de manipular el interior del equipo.](#page-3-0)

# <span id="page-52-0"></span>Sensor de cierre de la pantalla

#### Extracción del sensor de cierre de la pantalla

- 1. Siga los procedimientos que se describen en [Antes de manipular el equipo](#page-2-0).
- 2. Extraiga la [tarjeta Secure Digital \(SD\).](#page-8-0)
- 3. Extraiga la [cubierta de la base.](#page-10-0)
- 4. Extraiga la [batería.](#page-6-0)
- 5. Desconecte y libere el cable flexible que conecta la placa del sensor de cierre de la pantalla a la placa base.

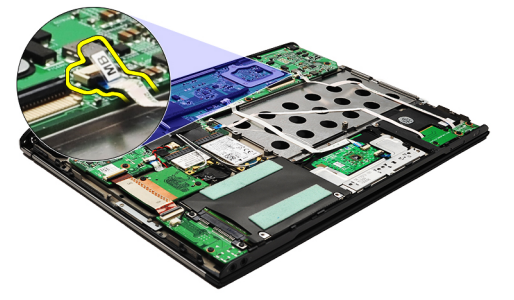

6. Extraiga los tornillos que fijan el sensor de cierre de la pantalla al equipo.

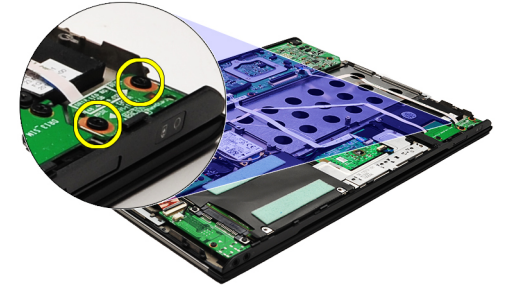

7. Levante el sensor del cierre de la pantalla y retírelo del equipo junto con su cable flexible.

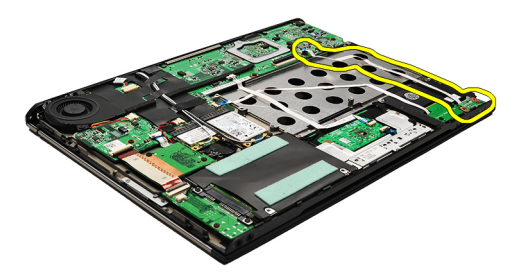

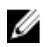

NOTA: Para colocar el sensor de cierre, consulte **[Instalación del sensor de cierre de la pantalla](#page-53-0)**.

#### <span id="page-53-0"></span>Instalación del sensor de cierre de la pantalla

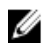

NOTA: Para extraer o ubicar el sensor de cierre de la pantalla, consulte [Extracción del sensor de cierre de la](#page-52-0) [pantalla](#page-52-0).

- 1. Conecte el cable flexible que conecta a la placa del sensor de cierre de la pantalla a la placa base.
- 2. Coloque y ajuste los tornillos que fijan el sensor de cierre de la pantalla al equipo.
- 3. Coloque la [batería](#page-7-0).
- 4. Coloque la [cubierta de la base.](#page-10-0)
- 5. Coloque la [tarjeta Secure Digital \(SD\).](#page-9-0)
- 6. Siga los procedimientos que se describen en [Después de manipular el interior del equipo.](#page-3-0)

### <span id="page-54-0"></span>Panel de la pantalla

#### Extracción del panel de la pantalla

- 1. Siga los procedimientos que se describen en [Antes de manipular el equipo](#page-2-0).
- 2. Extraiga la [tarjeta Secure Digital \(SD\).](#page-8-0)
- 3. Extraiga la [cubierta de la base.](#page-10-0)
- 4. Extraiga la **batería**.
- 5. Extraiga la [tarjeta de red de área amplia inalámbrica \(WWAN\).](#page-44-0)
- 6. Extraiga la [tarjeta de red de área local inalámbrica \(WLAN\)](#page-18-0).
- 7. Extraiga la [cubierta LED.](#page-42-0)
- 8. Extraiga la [memoria](#page-40-0).
- 9. Extraiga el [teclado.](#page-46-0)
- 10. Extraiga el [ventilador térmico](#page-32-0).
- 11. Extraiga la [placa base](#page-34-0).
- 12. Extraiga el [ensamblaje del reposamanos y de la pantalla.](#page-20-0)
- 13. Extraiga el [embellecedor de la pantalla.](#page-26-0)
- 14. Extraiga las [bisagras de la pantalla](#page-56-0).
- 15. Extraiga los tornillos que fijan el panel de la pantalla a la parte posterior de la cubierta.

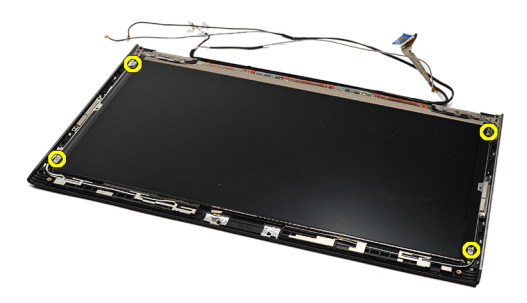

16. Levante el panel de la pantalla junto con sus cables de la parte posterior de la cubierta de la pantalla.

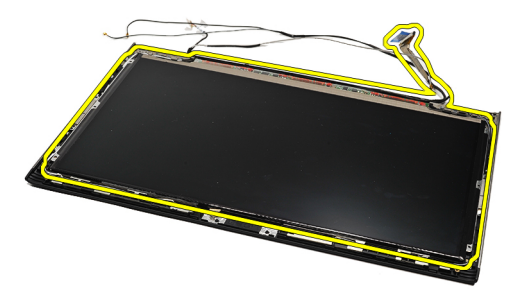

17. Extraiga la cinta adhesiva que fija el cable de la pantalla al panel de ésta y extraiga el cable de su conector.

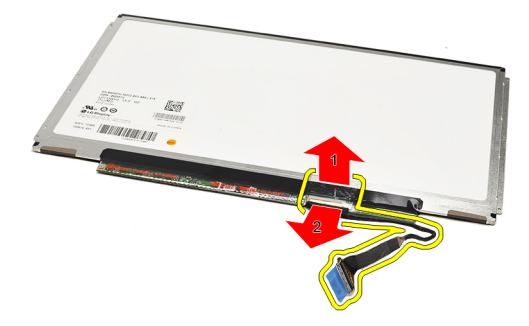

NOTA: Para colocar el panel de la pantalla, consulte **Instalación del panel de la pantalla**. U

#### Instalación del panel de la pantalla

NOTA: Para extraer o ubicar el panel de la pantalla, consulte [Extracción del panel de la pantalla](#page-54-0). Ű

- 1. Conecte el cable de la pantalla a la cubierta de la pantalla y use la cinta adhesiva para fijar el cable de la pantalla al panel de la pantalla.
- 2. Coloque el panel de la pantalla en la cubierta posterior de la pantalla.
- 3. Coloque y ajuste los tornillos que fijan el panel de la pantalla a la cubierta posterior de la pantalla.
- 4. Coloque las **[bisagras de la pantalla](#page-57-0)**.
- 5. Extraiga el **embellecedor de la pantalla**.
- 6. Coloque el [ensamblaje del reposamanos y de la pantalla.](#page-21-0)
- 7. Coloque la [placa base](#page-36-0).
- 8. Coloque el **[ventilador térmico](#page-33-0)**.
- 9. Coloque el [teclado.](#page-47-0)
- 10. Coloque la [memoria](#page-40-0).
- 11. Coloque la [cubierta LED.](#page-42-0)
- 12. Coloque la [tarjeta de red de área local inalámbrica \(WLAN\)](#page-19-0).
- 13. Coloque la [tarjeta de red de área amplia inalámbrica \(WWAN\).](#page-45-0)
- 14. Coloque la [batería](#page-7-0).
- 15. Coloque la [cubierta de la base.](#page-10-0)
- 16. Coloque la tarjeta [Secure Digital \(SD\).](#page-9-0)
- 17. Siga los procedimientos que se describen en [Después de manipular el interior del equipo.](#page-3-0)

### <span id="page-56-0"></span>Bisagras de la pantalla

#### Extracción de las bisagras de la pantalla

- 1. Siga los procedimientos que se describen en [Antes de manipular el equipo](#page-2-0).
- 2. Extraiga la tarjeta [Secure Digital \(SD\).](#page-8-0)
- 3. Extraiga la [cubierta de la base.](#page-10-0)
- 4. Extraiga la **[batería.](#page-6-0)**
- 5. Extraiga la [tarjeta de red de área local inalámbrica \(WLAN\)](#page-18-0).
- 6. Extraiga la [tarjeta de red de área amplia inalámbrica \(WWAN\).](#page-44-0)
- 7. Extraiga la [cubierta LED.](#page-42-0)
- 8. Extraiga la **[memoria](#page-40-0)**.
- 9. Extraiga el [teclado.](#page-46-0)
- 10. Extraiga la [placa base](#page-34-0).
- 11. Extraiga el [ensamblaje del reposamanos y de la pantalla.](#page-20-0)
- 12. Extraiga el [embellecedor de la pantalla.](#page-26-0)
- 13. Extraiga los tornillos que fijan a los sujetadores de cables.

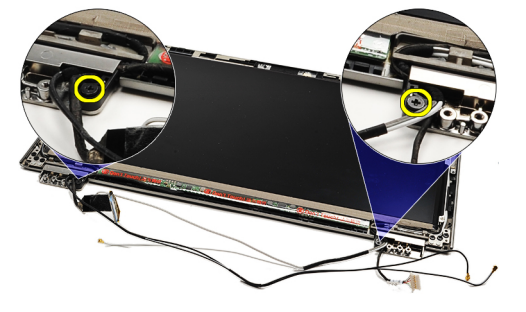

14. Extraiga los sujetadores de cables.

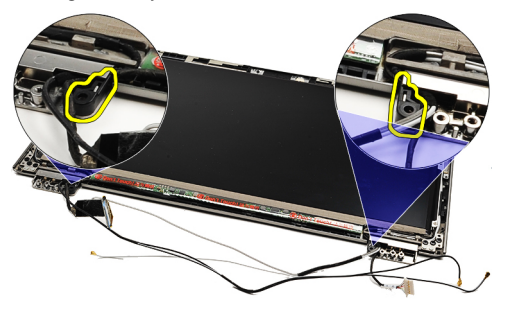

15. Extraiga los tornillos que fijen las bisagras de la pantalla.

<span id="page-57-0"></span>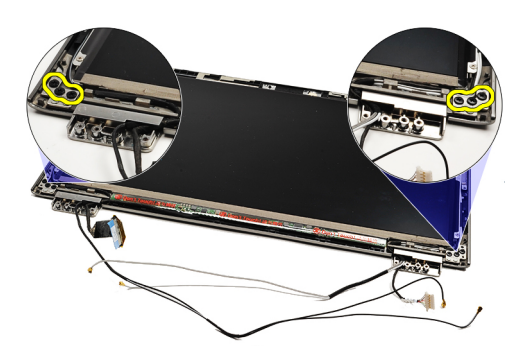

16. Extraiga las bisagras de la pantalla.

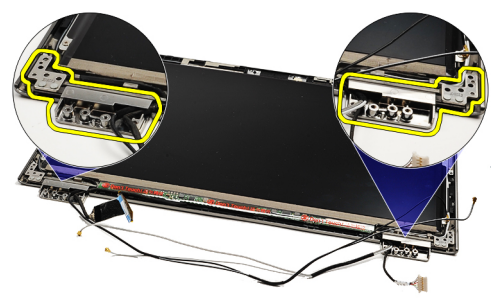

NOTA: Para colocar las bisagras de la pantalla, consulte *Instalación de las bisagras de la pantalla*. U

#### Instalación de las bisagras de la pantalla

NOTA: Para extraer o ubicar las bisagras de la pantalla, consulte [Extracción de las bisagras de la pantalla.](#page-56-0) Ű

- 1. Coloque las bisagras de la pantalla en la posición adecuada.
- 2. Ajuste los tornillos que fijan las bisagras izquierda y derecha de la pantalla.
- 3. Inserte el sujetador del cable en ambas bisagras.
- 4. Coloque y ajuste los tornillos que fijan cada sujetador.
- 5. Coloque el [embellecedor de la pantalla.](#page-28-0)
- 6. Coloque el [ensamblaje del reposamanos y de la pantalla.](#page-21-0)
- 7. Coloque la [placa base](#page-36-0).
- 8. Coloque el [teclado.](#page-47-0)
- 9. Coloque la [memoria](#page-40-0).
- 10. Coloque la [cubierta LED.](#page-42-0)
- 11. Coloque la [tarjeta de red de área amplia inalámbrica \(WWAN\).](#page-45-0)
- 12. Coloque la [tarjeta de red de área local inalámbrica \(WLAN\)](#page-19-0).
- 13. Coloque la [batería](#page-7-0).
- 14. Coloque la [cubierta de la base.](#page-10-0)
- 15. Coloque la [tarjeta Secure Digital \(SD\).](#page-9-0)
- 16. Siga los procedimientos que se describen en [Después de manipular el interior del equipo.](#page-3-0)

### <span id="page-58-0"></span>Placa del módulo de identidad de suscripciones (SIM)

#### Extracción de la placa para el módulo de identidad del suscriptor (SIM)

- 1. Siga los procedimientos que se describen en [Antes de manipular el equipo](#page-2-0).
- 2. Extraiga la tarjeta [Secure Digital \(SD\).](#page-8-0)
- 3. Extraiga la [cubierta de la base.](#page-10-0)
- 4. Extraiga la **[batería.](#page-6-0)**
- 5. Extraiga la [tarjeta SIM](#page-38-0).
- 6. Desconecte el cable de la placa para SIM de la placa base.

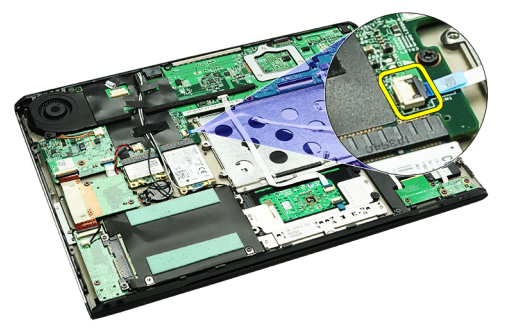

7. Extraiga los tornillos que fijan la placa para SIM al equipo.

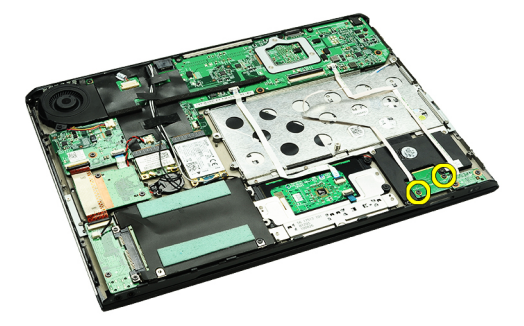

8. Despegue con cuidado el cable de datos de la placa para SIM del soporte metálico en el equipo.

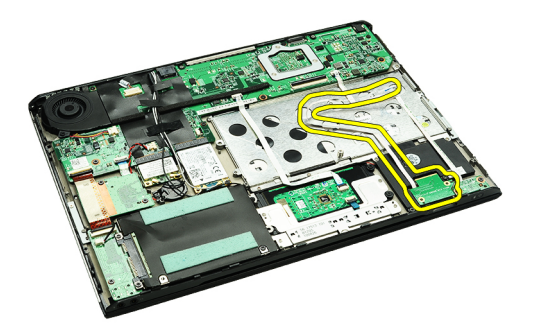

9. Levante la placa para SIM y su cable de datos y retírelos del equipo.

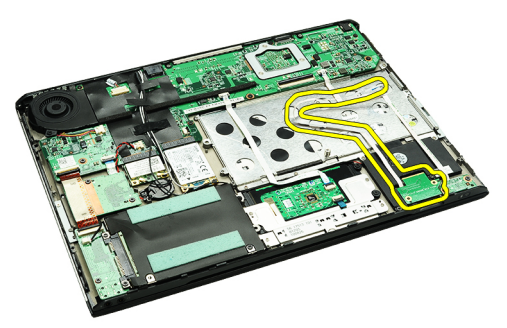

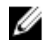

NOTA: Para colocar la placa para SIM, consulte Instalación de la placa para el módulo de identidad del suscriptor (SIM).

#### Instalación de la placa para el módulo de identidad del suscriptor (SIM)

NOTA: Para extraer o ubicar la placa para SIM, consulte Extracción de la tarjeta del módulo de identidad del Ø [suscriptor \(SIM\).](#page-58-0)

- 1. Coloque la placa para SIM dentro de su ranura.
- 2. Ajuste los tornillos para fijar la placa para SIM al equipo.
- 3. Conecte el cable de la placa para SIM a la placa base.
- 4. Pegue el cable flexible en el soporte metálico.
- 5. Coloque la [batería](#page-7-0).
- 6. Coloque la [cubierta de la base.](#page-10-0)
- 7. Coloque la [tarjeta Secure Digital \(SD\).](#page-9-0)
- 8. Coloque la [tarjeta SIM](#page-39-0).
- 9. Siga los procedimientos que se describen en [Después de manipular el interior del equipo.](#page-3-0)

### Programa de configuración del sistema

#### Información general

La configuración del sistema le permite:

- Cambiar la información de configuración del sistema después de agregar, cambiar o quitar hardware del equipo.
- Establecer o cambiar una opción seleccionable por el usuario, como la contraseña de usuario.
- Leer la cantidad de memoria actual o establecer el tipo de unidad de disco duro que está instalada.

Antes de utilizar el programa de configuración del sistema, se recomienda anotar la información de las pantallas de configuración del sistema para poder utilizarla posteriormente.

PRECAUCIÓN: A menos que sea un usuario experto, no cambie la configuración de este programa. Algunos cambios pueden provocar que el equipo no funcione correctamente.

#### Acceso a System Setup (Configuración del sistema)

- 1. Encienda (o reinicie) el equipo.
- 2. Cuando se muestre el logotipo azul de DELL, espere a que aparezca la solicitud de F2.
- 3. Cuando aparezca la indicación de F2, pulse <F2> inmediatamente.

**NOTA:** La solicitud de F2 indica que el teclado se ha inicializado. Este mensaje puede aparecer muy rápido, por lo que tiene que estar bien atento y, a continuación, presionar <F2>. Si pulsa <F2> antes de que se le solicite, esta pulsación de tecla no tendrá ningún efecto.

4. Si espera demasiado y aparece el logotipo del sistema operativo, siga esperando hasta que vea el escritorio de Microsoft Windows. A continuación, apague el equipo y vuelva a intentarlo.

#### Pantallas del programa de configuración del sistema

Menu (Menú): aparece en la parte superior de la ventana del programa configuración del sistema. Este campo ofrece un menú para acceder a las opciones del programa de configuración del sistema. Pulse las teclas < flecha izquierda > y < flecha derecha> para navegar. Cuando se enciende la opción Menu (Menú), la Options List (Lista de opciones) enumera las opciones que definen el hardware instalado en su equipo.

Options List (Lista de opciones): aparece en la parte izquierda de la ventana del programa configuración de sistemas. Este campo ofrece funciones que definen la configuración de su equipo, incluye el hardware instalado, conservación de energía y funciones de seguridad. Desplace hacia arriba y abajo de la lista con las teclas de flecha arriba y abajo. Cuando se marque una opción, el Options Field (Campo de opciones)

Options Field (Campo de opciones): aparece al lado derecho de la Options List (Lista de opciones) y contiene información sobre cada opción enumerada en la Options List (Lista de opciones). En este campo podrás ver información sobre su equipo y realizar cambios a los ajustes actuales. Presione < Enter> para realizar cambios a los ajustes actuales. Presione <ESC> para regresar a la Options List (Lista de opciones).

Help (Ayuda): aparece en la parte derecha de la ventana del programa de configuración del sistema y contiene la ayuda sobre la opción seleccionada en Options List (Lista de opciones).

mostrará la configuración de la opción actual y disponible.

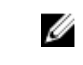

NOTA: No todos los parámetros de configuración del campo de opciones se pueden modificar.

Key Functions (Funciones de tecla): aparece debajo del Options Field (Campo de opciones) y enumera las teclas y sus funciones dentro del campo de configuración del sistema activo.

Utilice las siguientes teclas para navegar en las pantallas del programa de configuración del sistema:

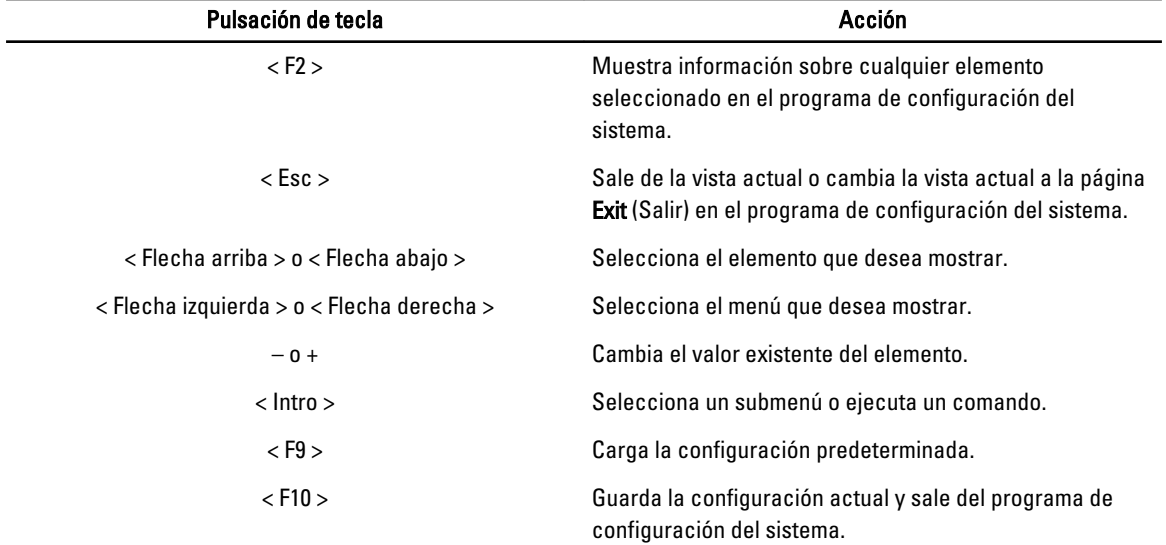

#### Opciones de configuración del sistema

#### Main

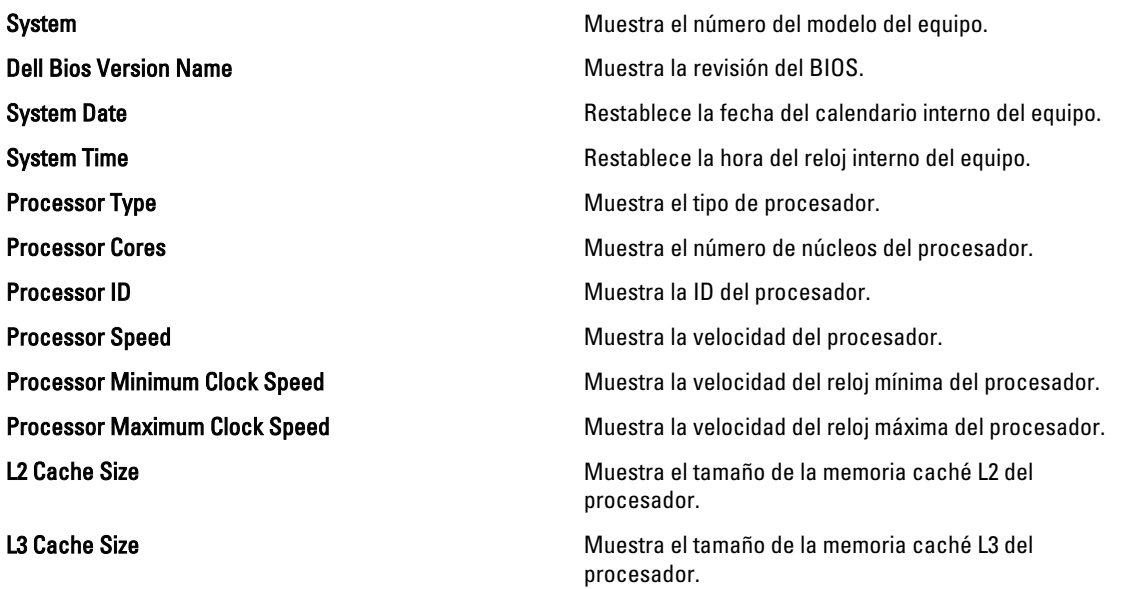

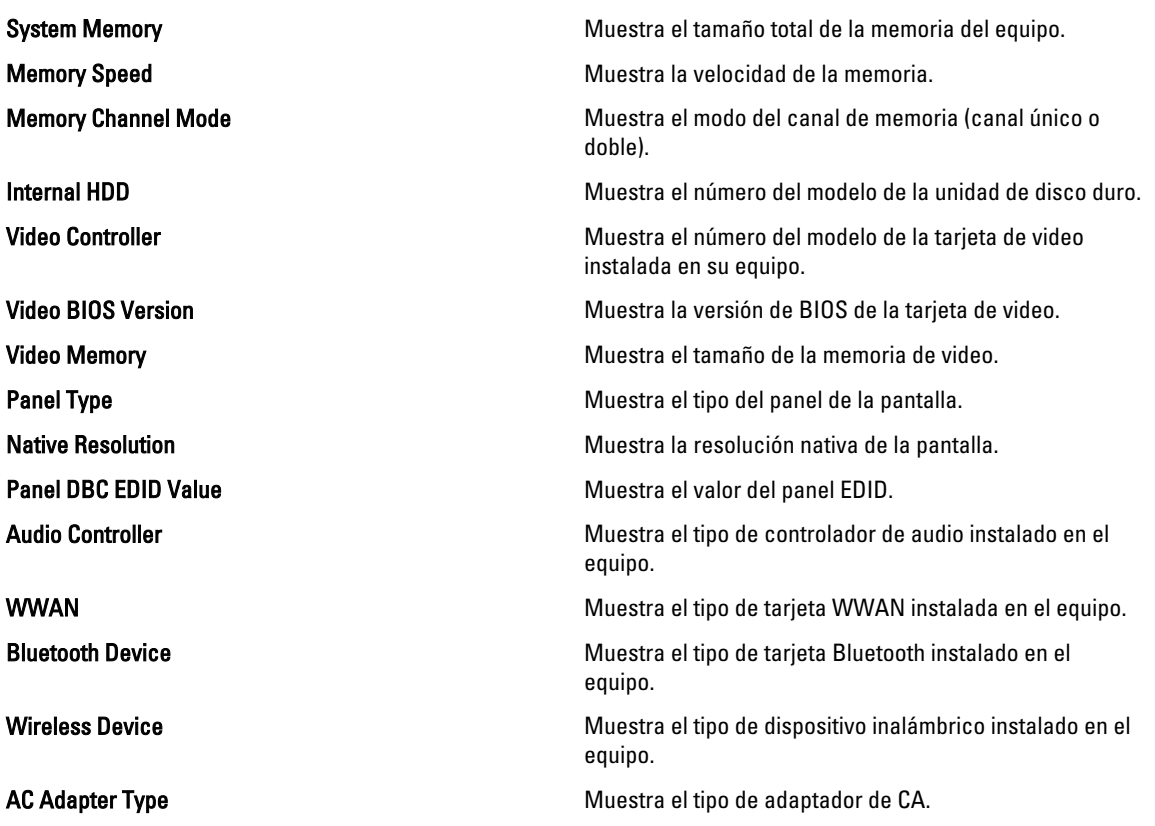

#### Avanzado

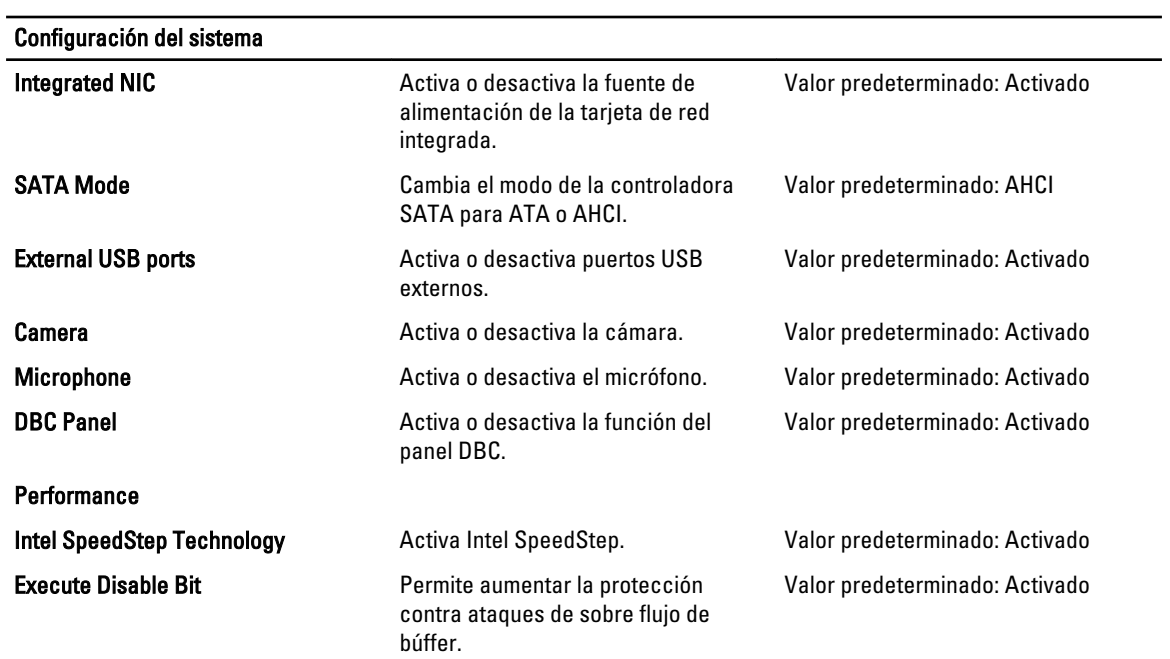

 $\overline{\phantom{0}}$ 

Configuración del sistema

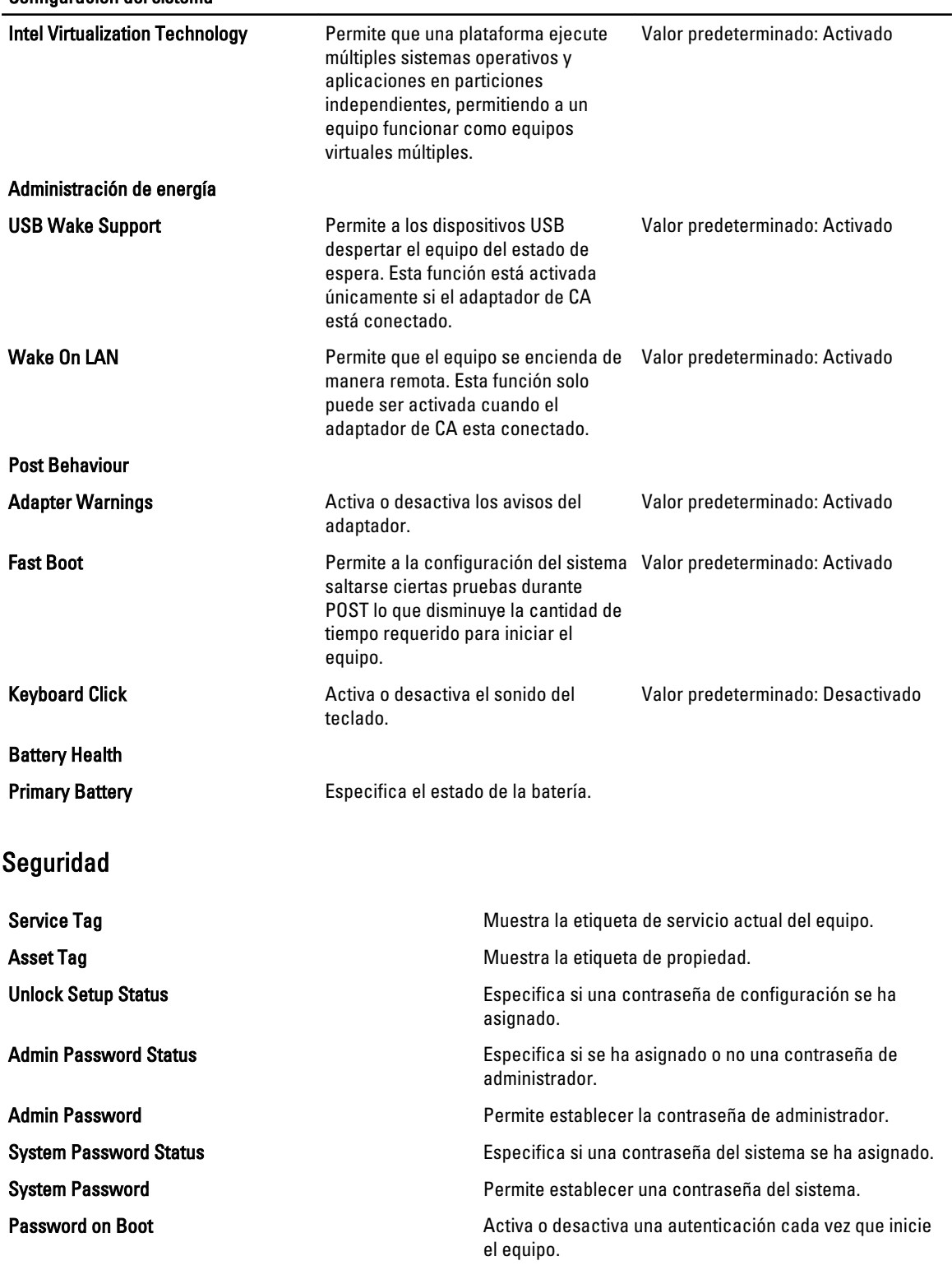

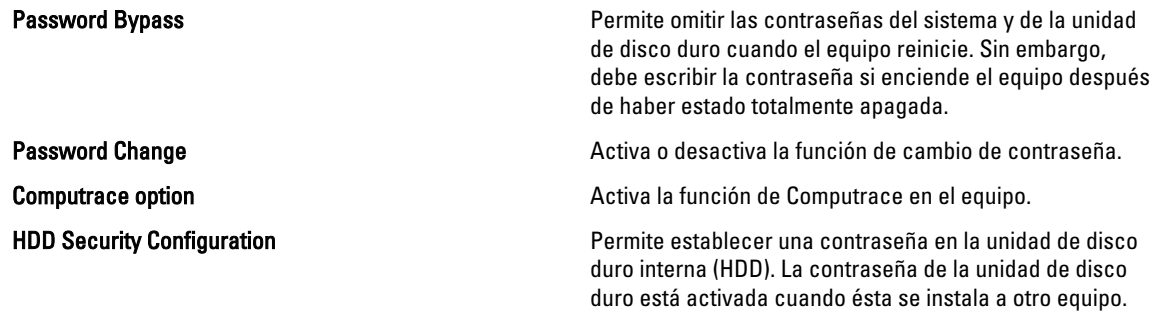

#### Boot

La ficha Inicio le permite cambiar la secuencia de inicio.

#### Exit

Esta sección le permite guardar, descartar y cargar los valores predeterminados antes de salir del programa de configuración de sistema.

# **Diagnósticos**

#### Indicadores luminosos de estado del dispositivo

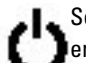

Se ilumina al encender el equipo y parpadea cuando éste se encuentra en un modo de administración de la energía.

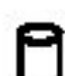

Se ilumina cuando el equipo lee o escribe datos.

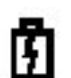

Se ilumina o parpadea para indicar un cambio en el estado de carga de la batería.

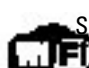

Se enciende cuando la conexión de red inalámbrica está activada.

Para desactivar únicamente la función de tecnología inalámbrica Bluetooth, haga clic con el botón derecho del mouse en la bandeja del sistema y seleccione Disable Bluetooth Radio (Desactivar radio Bluetooth).

#### Indicadores luminosos de estado de la batería

Si el equipo está conectado a un enchufe eléctrico, el indicador de la batería funciona de la siguiente manera:

- Luz ámbar y luz azul parpadeando alternativamente: se ha conectado al portátil un adaptador de CA no compatible o no autenticado y que no es de Dell.
- Luz ámbar parpadeando alternativamente con luz azul fija: error temporal de la batería con presencia del adaptador de CA.
- Luz ámbar parpadeando constantemente: error grave de la batería con presencia del adaptador de CA.
- Luz apagada: batería en modo de carga completa con presencia del adaptador de CA.
- Luz azul encendida: batería en modo de carga con presencia del adaptador de CA.

#### Cargado de batería y mantenimiento de estado

Para comprobar la carga de la batería, presione y suelte el botón de estado del medidor de carga de la batería para que se iluminen los indicadores luminosos de nivel de carga. Cada indicador representa aproximadamente un 20% de la carga total de la batería. Por ejemplo, si se iluminan cuatro indicadores, a la batería le queda un 80% de la carga. Si no hay ninguna luz encendida, entonces la batería está descargada.

Para comprobar el estado de la batería mediante el medidor de carga, presione y mantenga pulsado el botón de estado del medidor de carga de la batería durante al menos 3 segundos. Si no se ilumina ningún indicador, significa que la batería está en buenas condiciones y que mantiene más del 80 por ciento de su capacidad de carga original. Cada indicador representa una disminución gradual. Si se iluminan cinco indicadores, significa que la batería conserva menos del 60 por ciento de su capacidad de carga, por lo que se debería considerar reemplazarla.

### Indicadores luminosos de estado del teclado

Las luces verdes y azules situadas sobre el teclado indican lo siguiente:

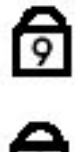

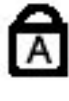

ਦਿ

Se ilumina cuando el teclado numérico está activado.

Se ilumina cuando la función Bloq Mayús está activada.

Se ilumina cuando la función Bloq Despl está activada.

### Códigos de error de LED

La siguiente tabla muestra los posibles códigos de LED que se pueden ver cuando el equipo no puede completar una autoprueba durante el encendido.

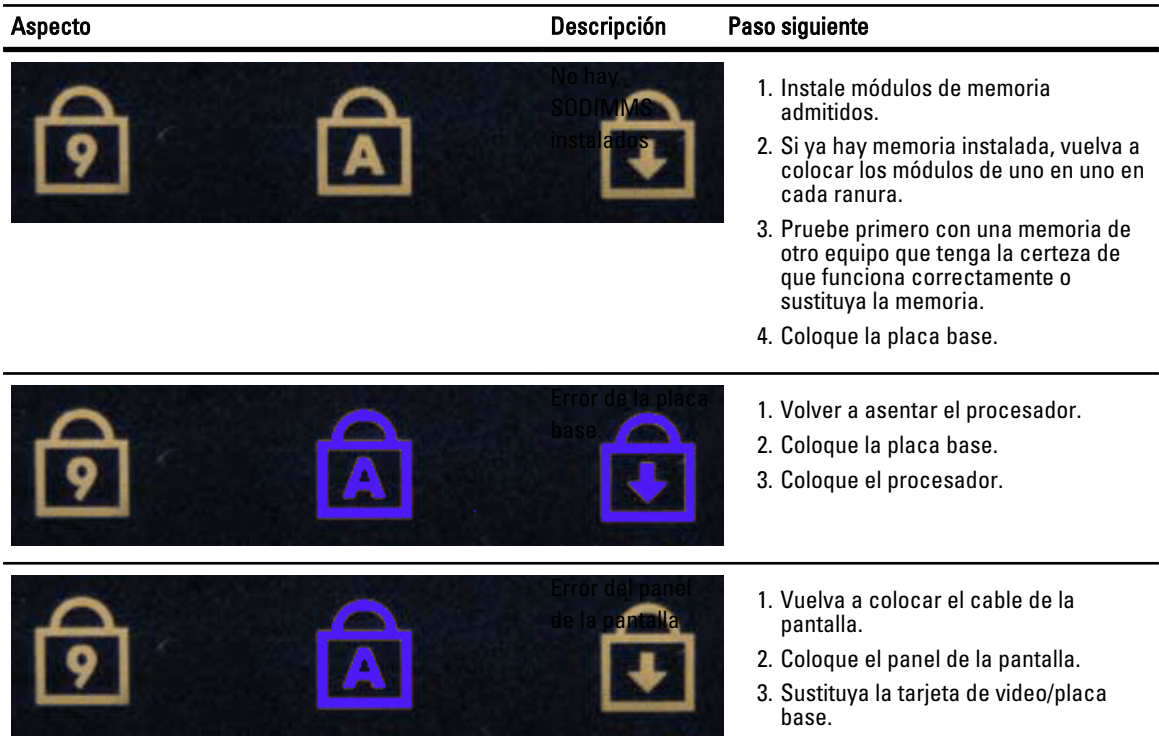

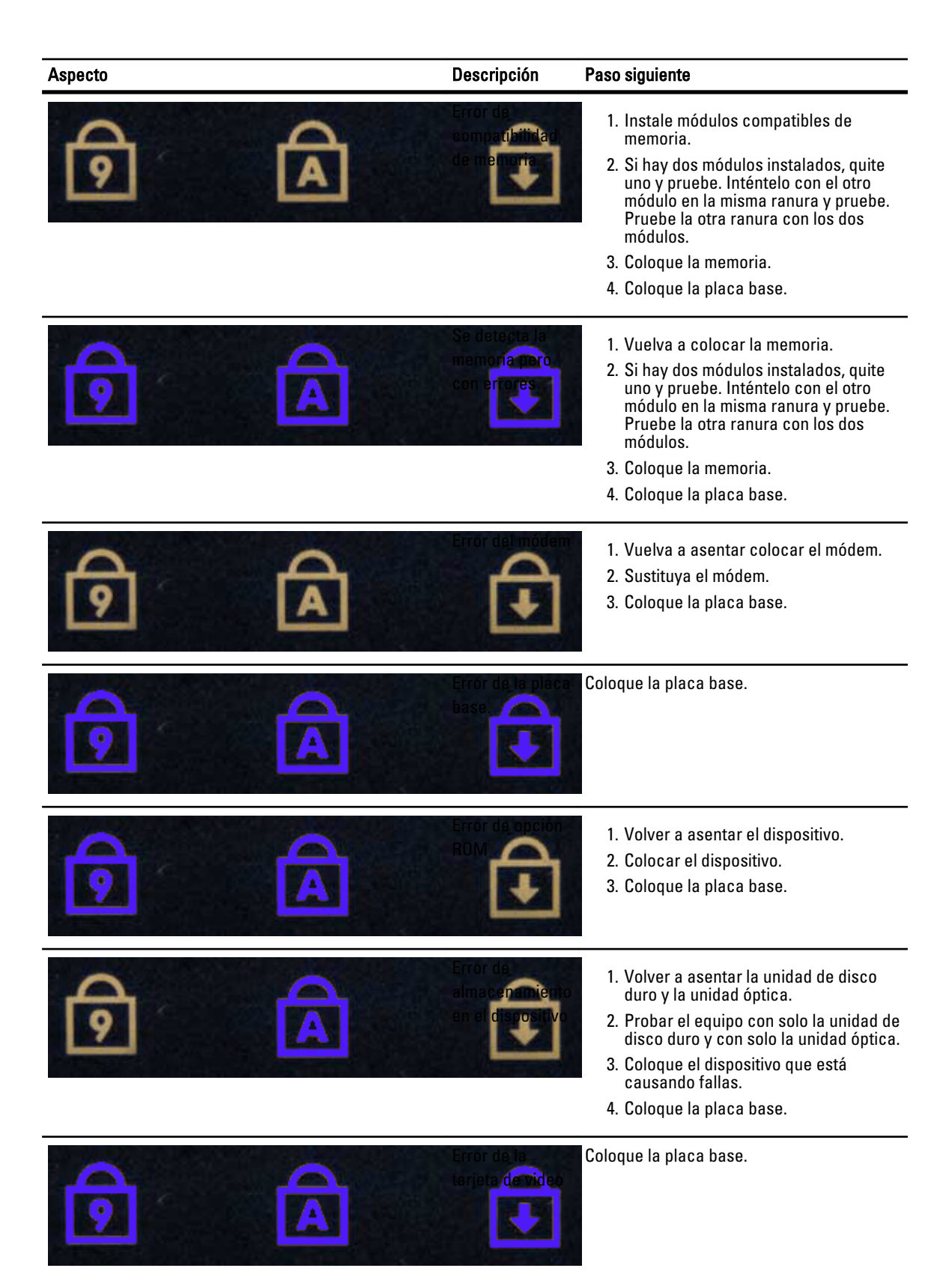

### Cómo ponerse en contacto con Dell

#### Cómo ponerse en contacto con Dell

Si desea ponerse en contacto con Dell para tratar cuestiones relacionadas con las ventas, la asistencia técnica o el servicio al cliente:

- 1. Vaya a support.dell.com.
- 2. Seleccione su país o región en el menú desplegable Choose A Country/Region (Elija un país/región) que aparece al final de la página.
- 3. Haga clic en Contáctenos en el lado izquierdo de la página.
- 4. Seleccione el enlace de servicio o asistencia apropiado de acuerdo a sus necesidades.
- 5. Elija el método para ponerse en contacto con Dell que le resulte más cómodo.